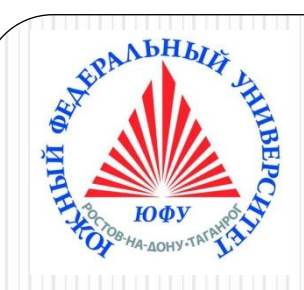

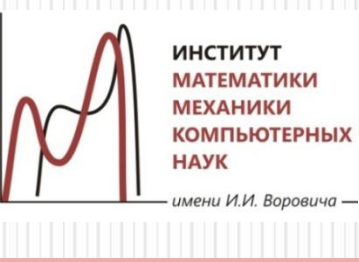

# Пакеты научных вычислений

### **Лекция 3 Графики и анимация. Пакеты графических команд**

Наседкина А. А.

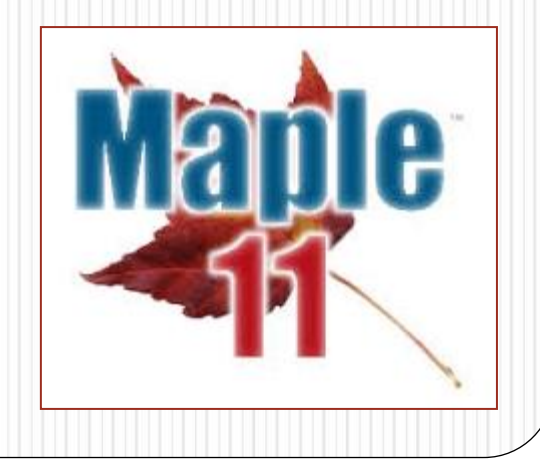

# **Двумерные графики**

➢Использование Plot Builder

➢Команда plot и ее параметры

➢График функции в полярных координатах

➢График параметрической кривой

➢Два графика на одном рисунке (в одних осях)

➢ График кривой по точкам

➢Команды пакета plots: implicitplot, textplot, pointplot, display, inequal

➢Двумерные графические структуры

### Построение графиков с помощью Plot Builder

Дана функция 
$$
y = \frac{\sin x}{x}
$$
 Введем правую часть:  $\frac{\sin(x)}{x}$ 

Для установки интервала, ширины линии и подписи осей будем использовать Plot Builder. (Контекстное меню Plots->Plot Builder)

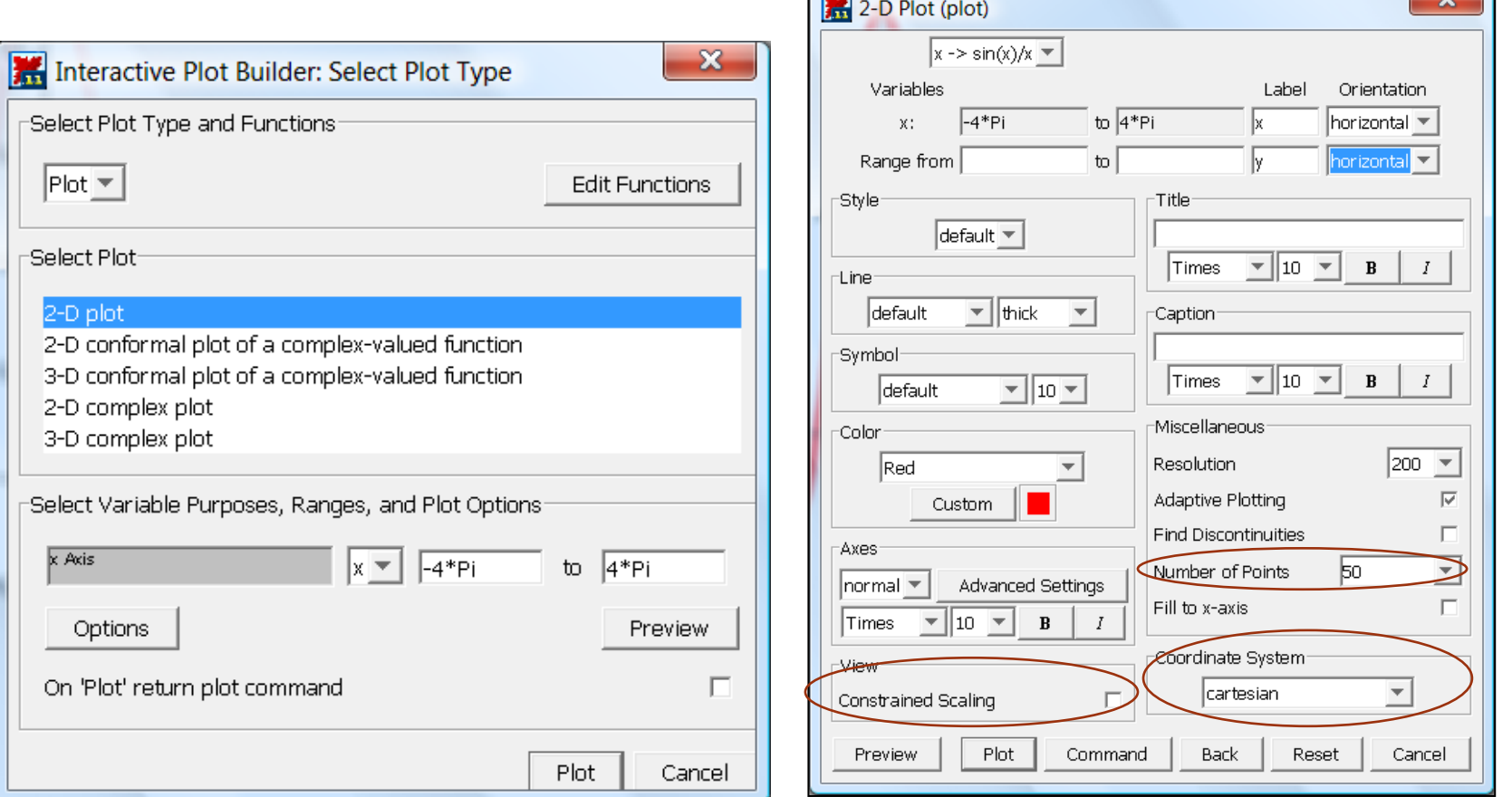

### Использование Plot Builder в документном блоке и рабочей группе

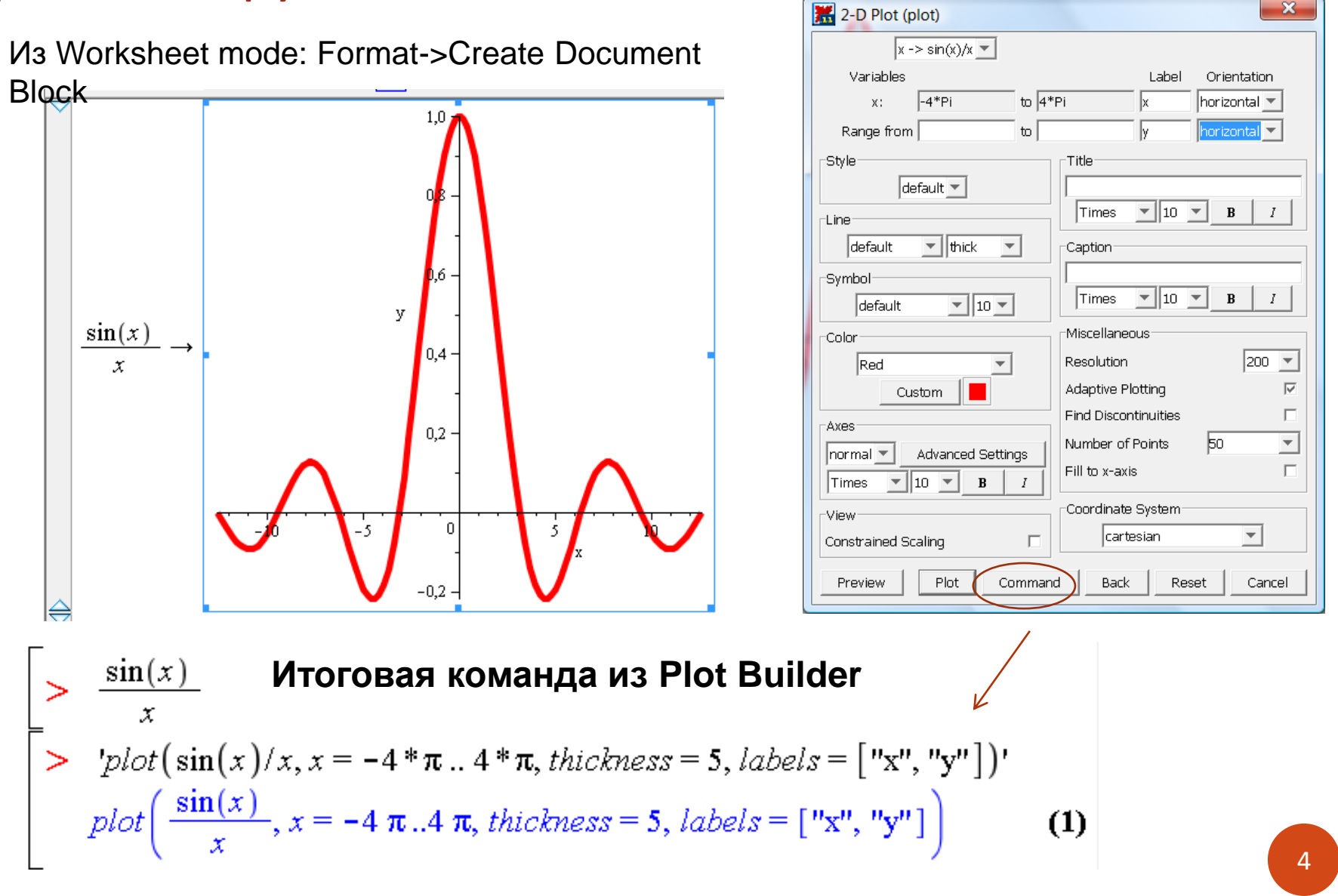

### Команда plot и ее параметры

### $plot(f(x), x=a.b, y=c.d, parameters)$

Команда для построения двумерного графика явной функции.

Обязателен только первый аргумент. Если не указать интервалы по осям, то по умолчанию интервал по оси абсцисс x=-10.10, интервал по оси ординат подбирается автоматически.

В качестве parameters можно указать следующие (полный список см. в Help: Plot Options):

1) title="text" или caption="text", где text - заголовок (сверху) или подпись (снизу) рисунка. Текст можно оставлять без кавычек, если он только латинские буквы без пробелов. Для ввода содержит математических выражений или изменяющихся значений можно использовать функцию typeset: title = typeset("A plot of ",  $x^2/(x+5)$ , ".")

2) **coords** – установка системы координат: coords=polar – график в полярных координат (по умолчанию установлены декартовы).

3) axes - установка типа координатных осей: axes=NORMAL - обычные оси; axes=BOXED - график в рамке со шкалой; axes=FRAME - оси с центром в левом нижнем углу рисунка; axes=NONE - без осей.

### Команда plot и ее параметры

4) **scaling** – установка масштаба рисунка:

**scaling=CONSTRAINED** – одинаковый масштаб по осям; **scaling=UNCONSTRAINED** – график масштабируется по размерам окна (установлен по умолчанию).

5) **style=LINE(POINT)** – вывод линиями (или точками).

6) **numpoints=n** – число вычисляемых точек графика (значение по умолчанию равно 50), можно использовать для повышения гладкости изображения, либо: **grid=[m,n]**, где m и n – размеры прямоугольной сетки (число узлов) по оси абсцисс и ординат, соответственно

7) **сolor** – установка цвета линии: английское название цвета

• с маленькой буквы: **black, blue, red, green, yellow, magenta** и др. (стандартные цвета)

• с большой буквы в кавычках: "Azure", "BlanchedAlmond" , "DarkRed " и др. (новая расширенная палитра цветов)

• в виде RGB: [159, 159, 95] – цвет хаки

### Команда plot и ее параметры

8) xtickmarks=nx и ytickmarks=ny – число меток по оси  $0x$  и оси  $0y$ , соответственно.

9) thickness=n, где  $n=0,1,2,3...$  – толщина линии (по умолчанию  $n=0$ )

10) linestyle=t – тип линии: непрерывная, пунктирная и т. д.

t может быть одним из зарезервированных имен (solid, dot, dash, dashdot, longdash, spacedash, spacedot), либо может быть числом от 1 до 7 (n=1 – непрерывная, установлено по умолчанию).

11) symbol= $s$  – тип символа, которым помечают точки: BOX, CROSS, **CIRCLE, POINT, DIAMOND.** 

12) font=[f,style,size] – установка типа шрифта для вывода текста: f задает название шрифтов: TIMES, COURIER, HELVETICA, SYMBOL; style задает стиль шрифта: BOLD, ITALIC, UNDERLINE; size - размер шрифта в pt.

13) labels=[tx,ty] – подписи осей координат: tx – подпись оси  $Ox$ , ty – подпись оси Оу. Подписи появятся автоматически, если указать интервалы изменения осей.

14) discont=true - указание для построения бесконечных разрывов.

## График параметрической кривой: PlotBuilder

Построить график параметрической кривой  $x(t) = \sin 2t$ ,  $y(t) = \cos 3t$  с параметром t  $0 \le t \le 2\pi$  в рамке.

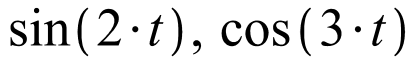

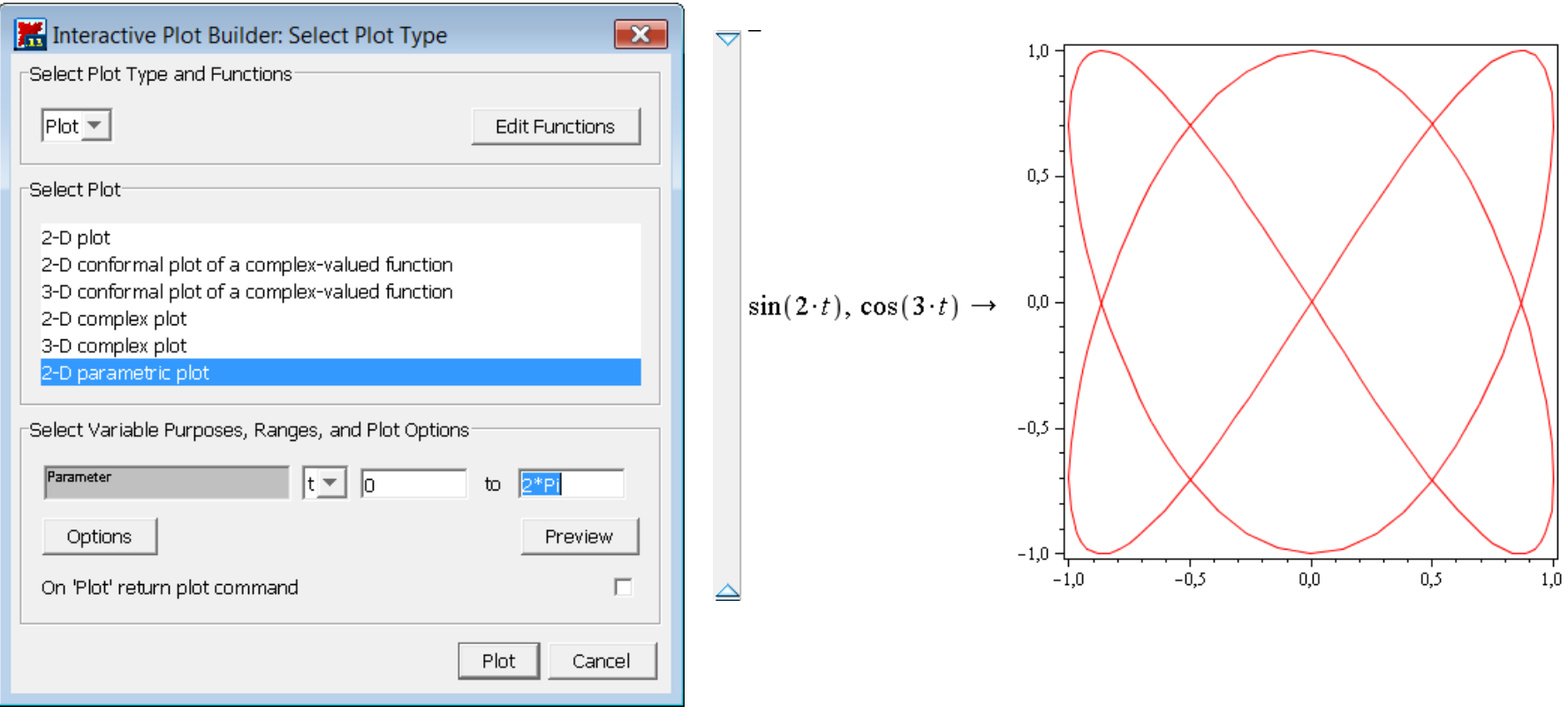

В Options задайте тип осей: Axes->boxed

## График параметрической кривой: команда plot с интервалом изменения параметра

➢Для построения графика параметрической функции описание интервала изменения параметра должно находиться внутри списка функций правых частей (как первый аргумент команды plot) **plot([x(t), y(t), t=t1..t2], x=x1..x2, y=y1..y2, options)**

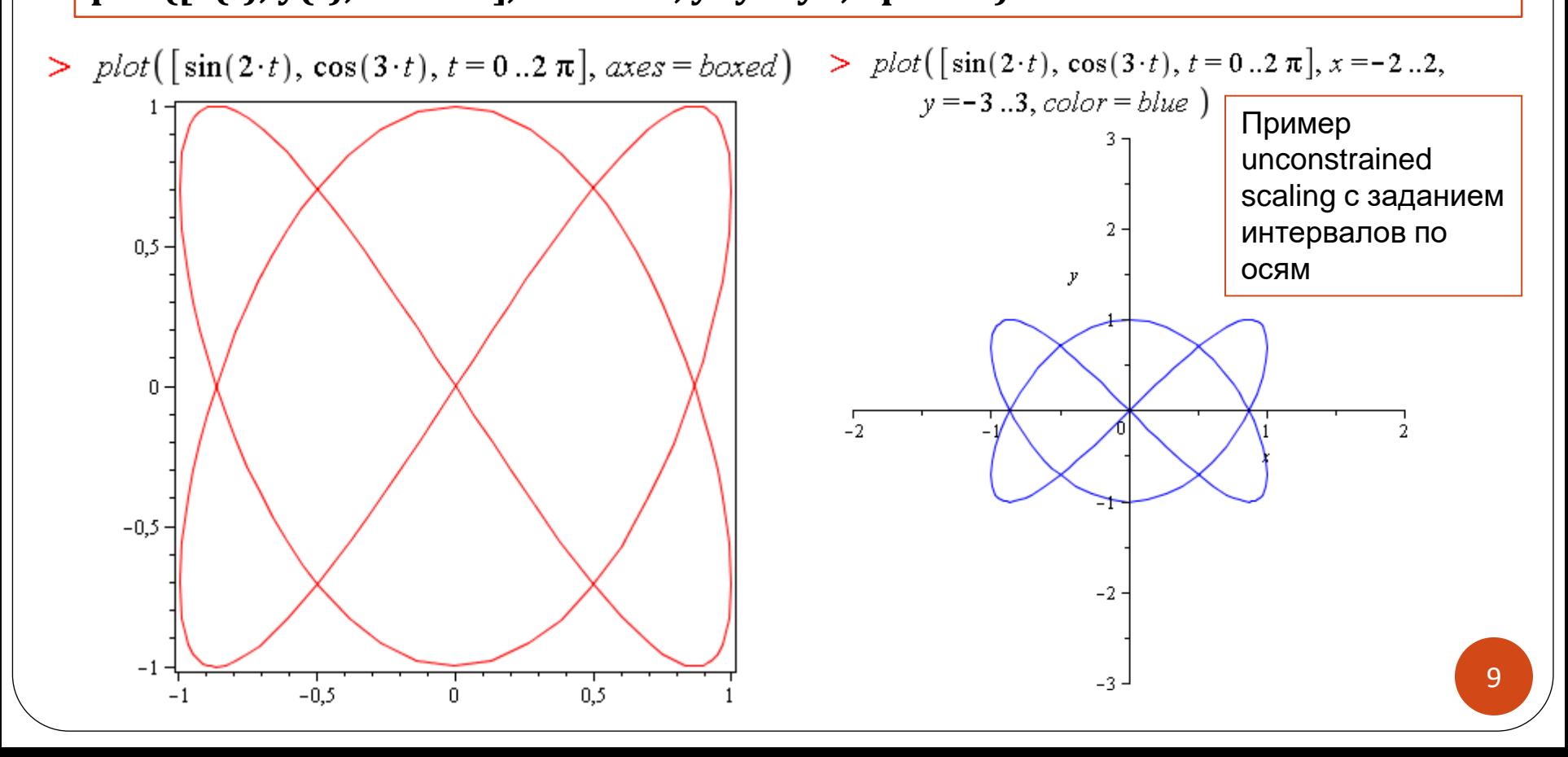

## График параметрической кривой: порядок аргументов в команде plot

Для графика параметрической кривой важен порядок аргументов:

 $x = \sin(2t)$ ,  $y = \cos(5t)$   $x = \cos(5t)$ ,  $y = \sin(2t)$ 

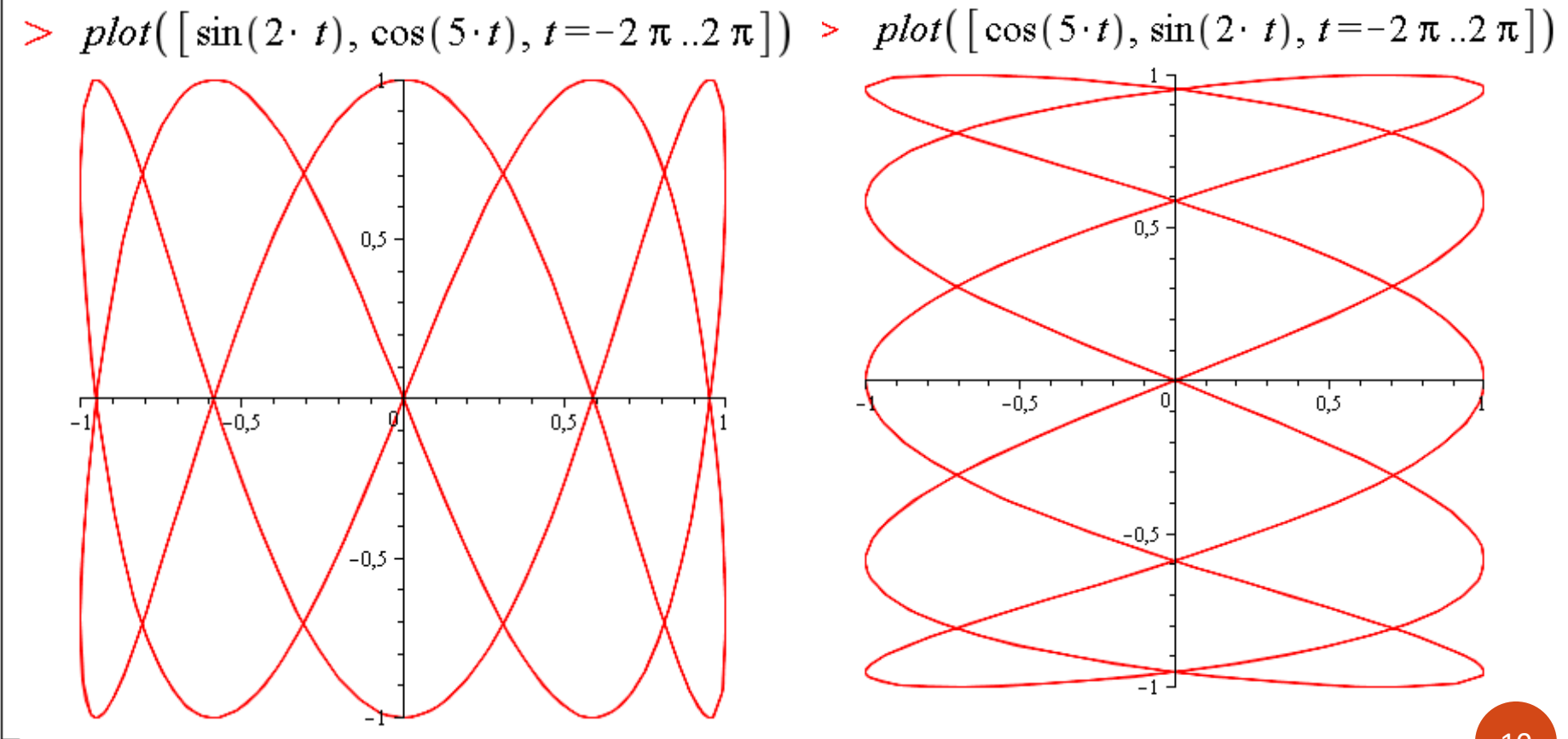

## График функции в полярных координатах: PlotBuilder

Построить в полярных координатах график кардиоиды  $\rho = 1 + \cos \varphi$ ,  $\varphi \in [0, 2\pi]$ , с подписью «Кардиоида». Цвет линии - coral. Шрифт подписи - Helvetica, жирный, 14 ПT.

 $> 1 + \cos(\pi h i)$ <br> $1 + \cos(\phi)$ 

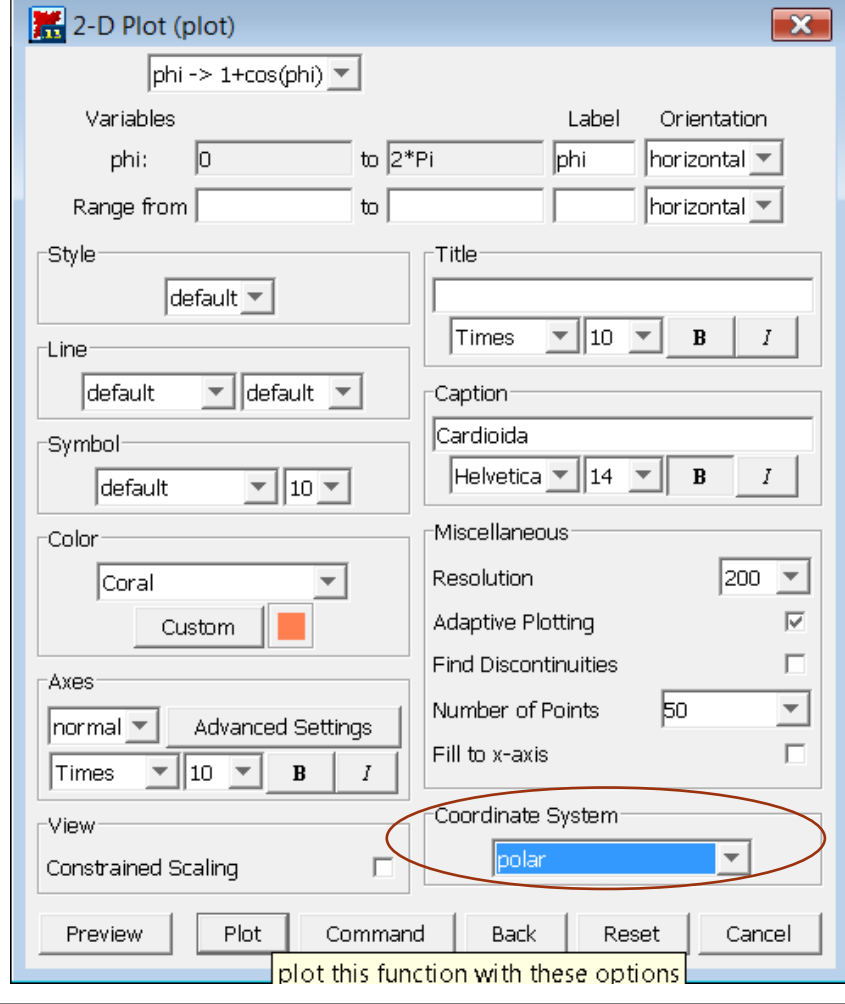

### График функции в полярных координатах: команда plot с опцией cords=polar

 $> plot(1 + cos(\phi), \phi = 0..2 * \pi, color = "Coral", caption = "Cardioida",$ 

 $captionfor t = [HELVETICA, BOLD, 14], *coordinates* = polar)$ 

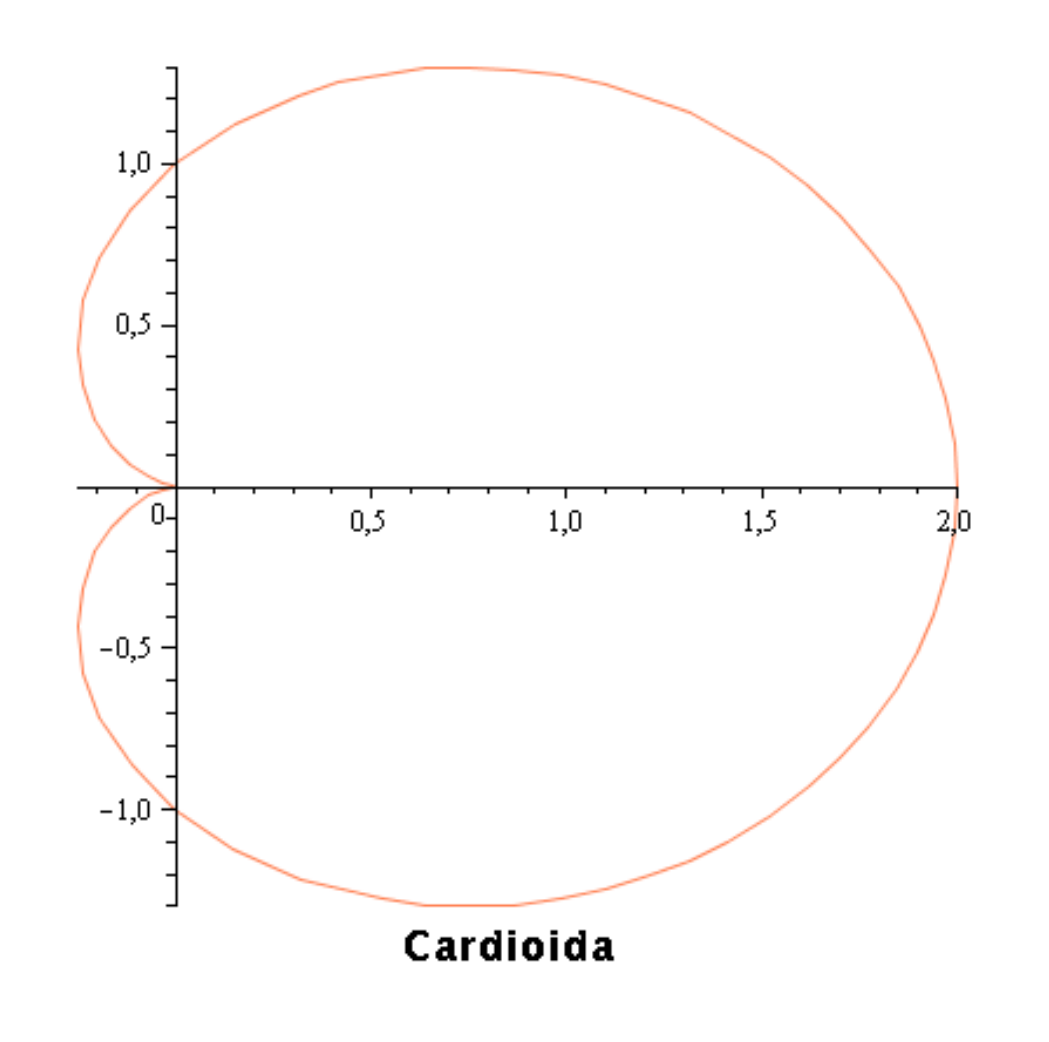

# Два графика на одном рисунке (в одних осях): PlotBuilder  $\sqrt{\ln(3\cdot x-1), \frac{3}{2}\cdot x - \ln(2)}$

Построить два графика на одном рисунке: график функции  $y = ln(3x - 1)$  и

касательную к нему  $y = \frac{3}{2}x - \ln 2$ . Выбрать разные цвета и толщины для линий.

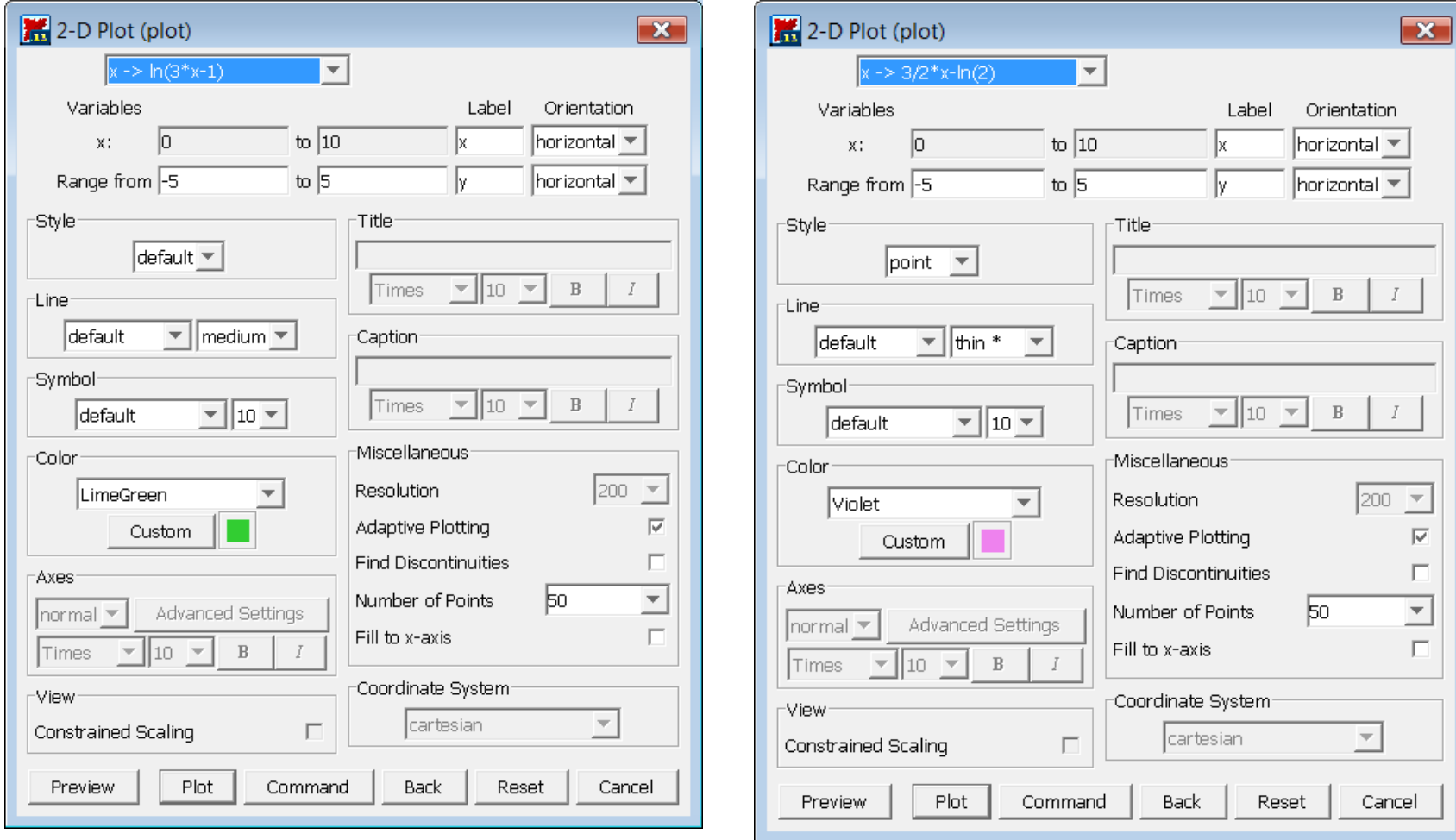

13

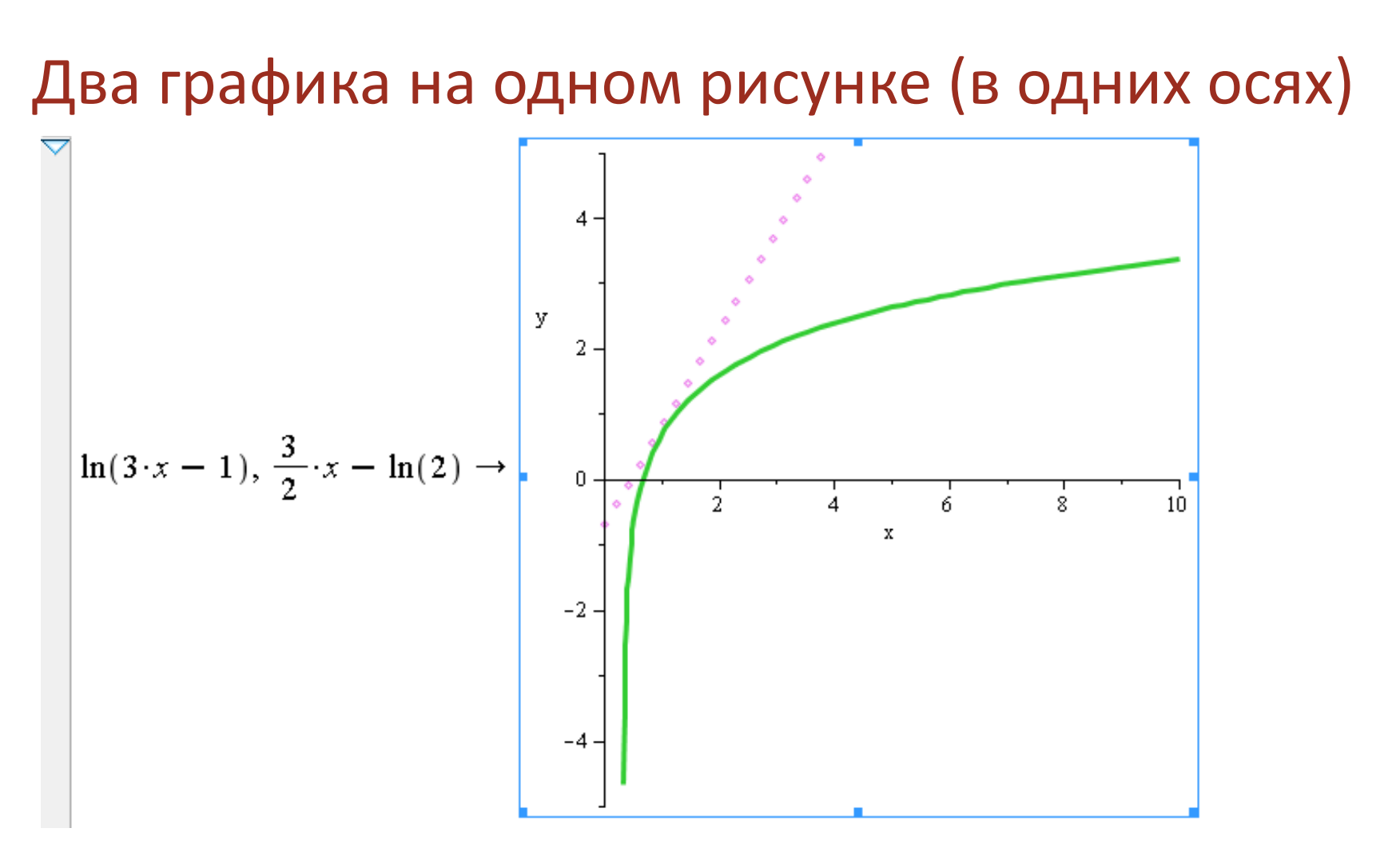

#### **Итоговая команда из Plot Builder: две команды plot!**

> plots[display](plot(3/2 \* x -  $\ln(2)$ , x = 0 .. 10, style = point, thickness = 1, color = "Violet"),  $plot(\ln(3 * x - 1), x = 0.. 10, thickness = 3, color = "LimeGreen"),$  $view = [DEFAULT, -5 .. 5], labels = ['x", "y"])$ 

## Два графика на одном рисунке (в одних осях): одна команда plot

➢Для построения графиков двух или более функций в одних осях функции надо поместить в список как первый аргумент команды plot, а интервал изменения общей переменной должен быть снаружи списка (второй аргумент команды plot).

Для предыдущего графика можно записать:

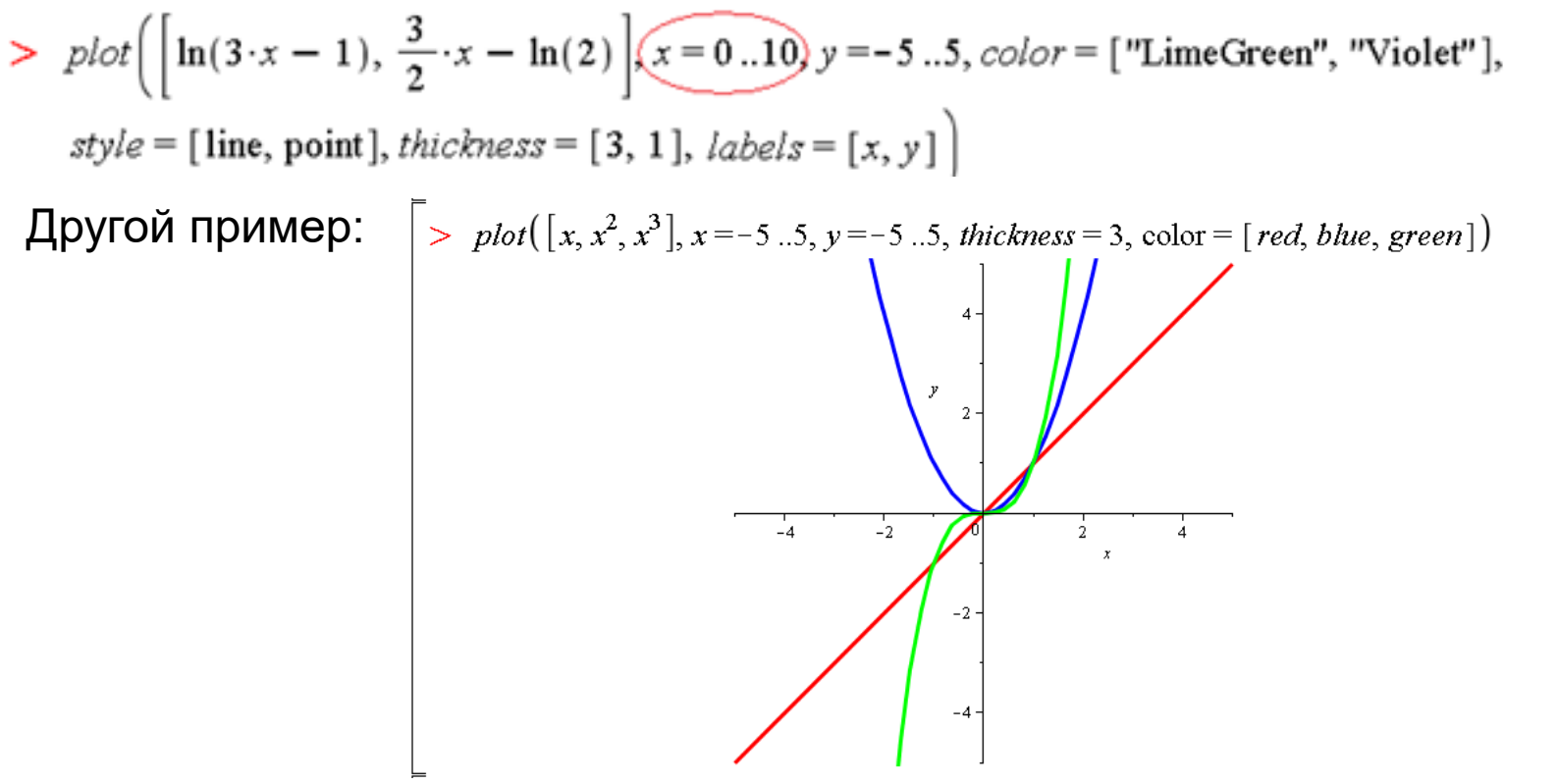

### График кривой по точкам

Для построения графика функции, заданной таблично (по точкам), можно использовать команду **plot**, задав набор точек в виде списка: **plot([[x1,y1],[x2,y2],…,[xn,yn]],options**). По умолчанию точки будут соединены линиями. Точки без линий: **style=point**

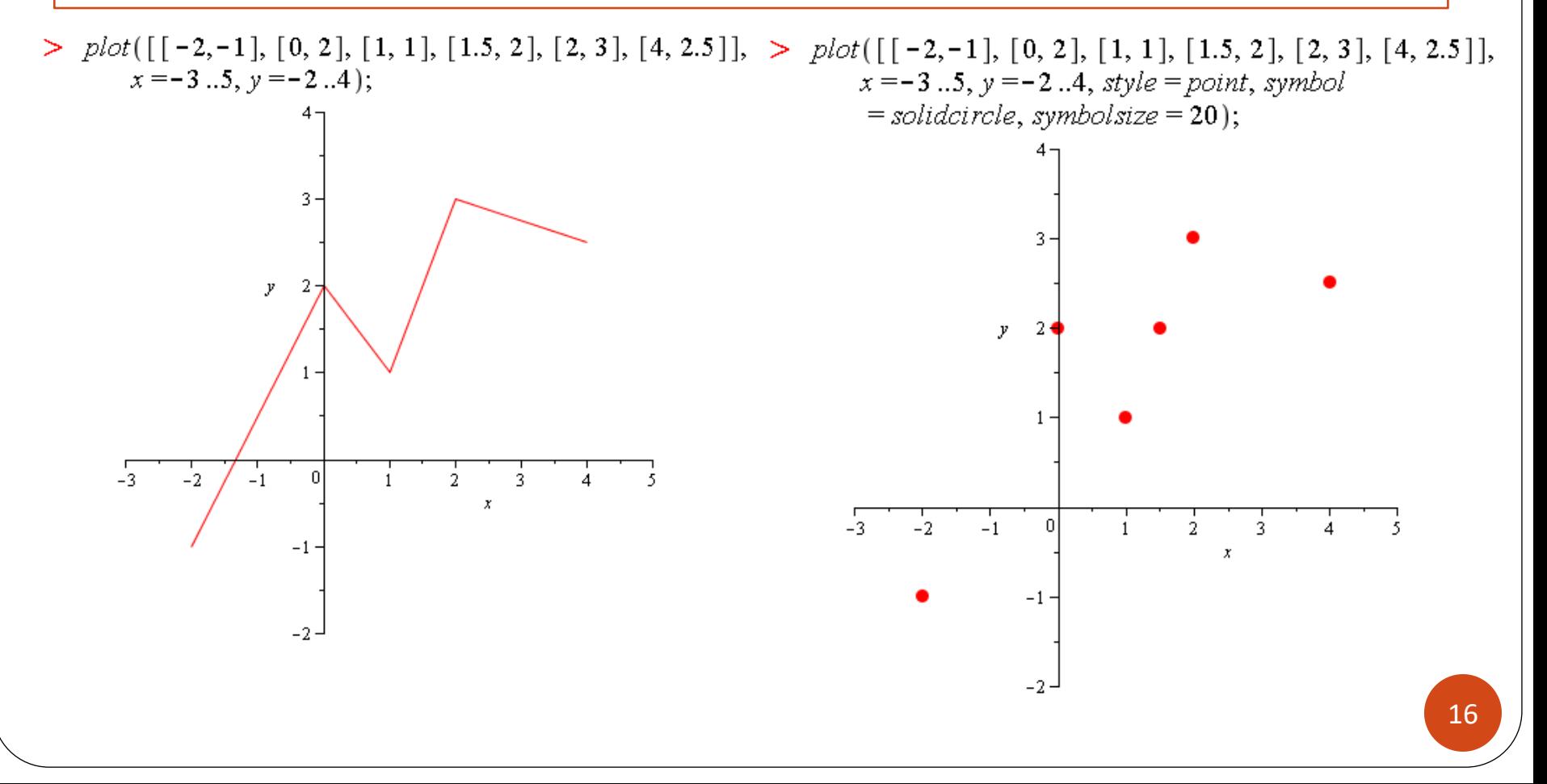

## Команды пакета plots: implicitplot, textplot, pointplot

**Построение графика функции, заданной неявно (команда implicitplot)** Функция задана неявно, если она задана уравнением F(x,y)=0 . Для построения двумерного графика неявной функции используется команда **implicitplot** из графического пакета **plots** в виде **implicitplot(F(x,y)=0, x=x1..x2, y=y1..y2,options)**

**Вывод текстовых комментариев на рисунок (команда textplot)** В пакете **plots** имеется команда **textplot** для вывода текстовых комментариев на рисунок: **textplot([x0,y0, "text"], options),** где **x0, y0** – координаты точки, где начинается вывод текста **text**.

#### **Построение двумерных точек (команда pointplot)**

Используется для построения набора точек на плоскости. Набор точек может быть задан в виде списка или множества **pointplot([[x1,y1],[x2,y2],…,[xn,yn]],options)**

Точки помощью команды **plot: plot([[x1,y1],[x2,y2],…,[xn,yn]],style=point)**

## Команды пакета plots: пример implicitplot (график неявной функции)

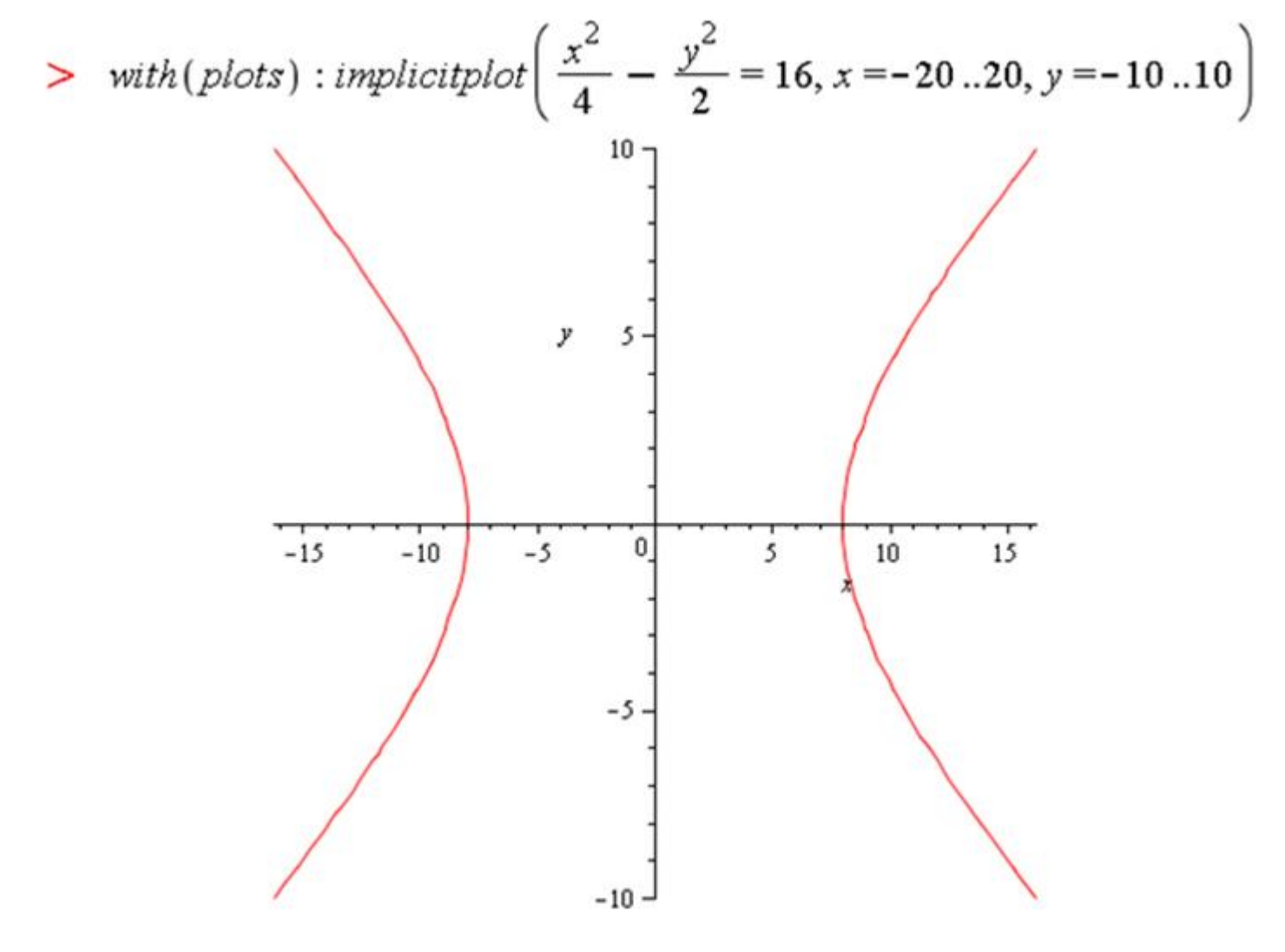

## Команды пакета plots: пример implicitplot без и с заданием масштаба по осям (график эллипса)

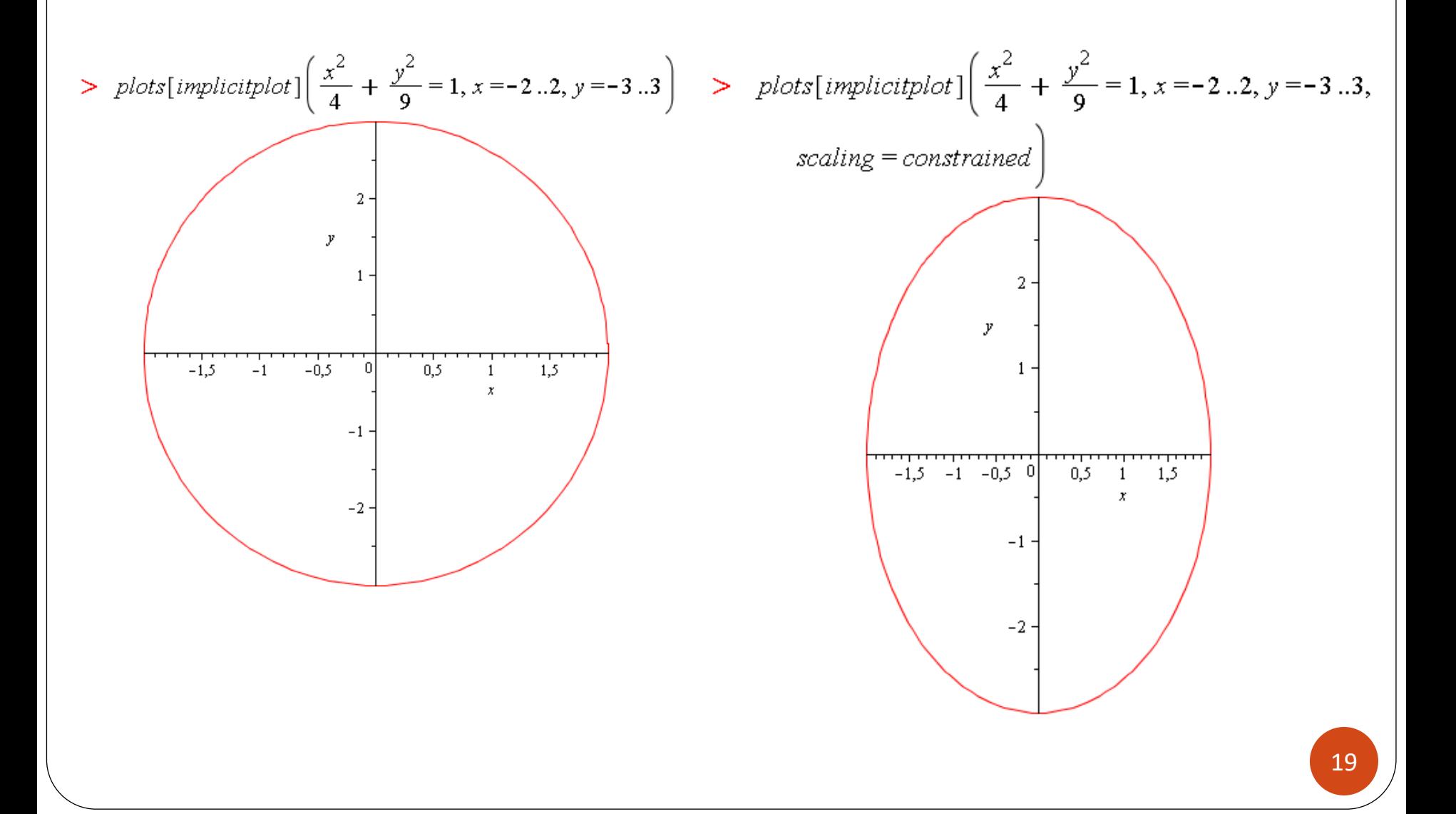

### Команды пакета plots: пример textplot (вывод текстовой надписи)

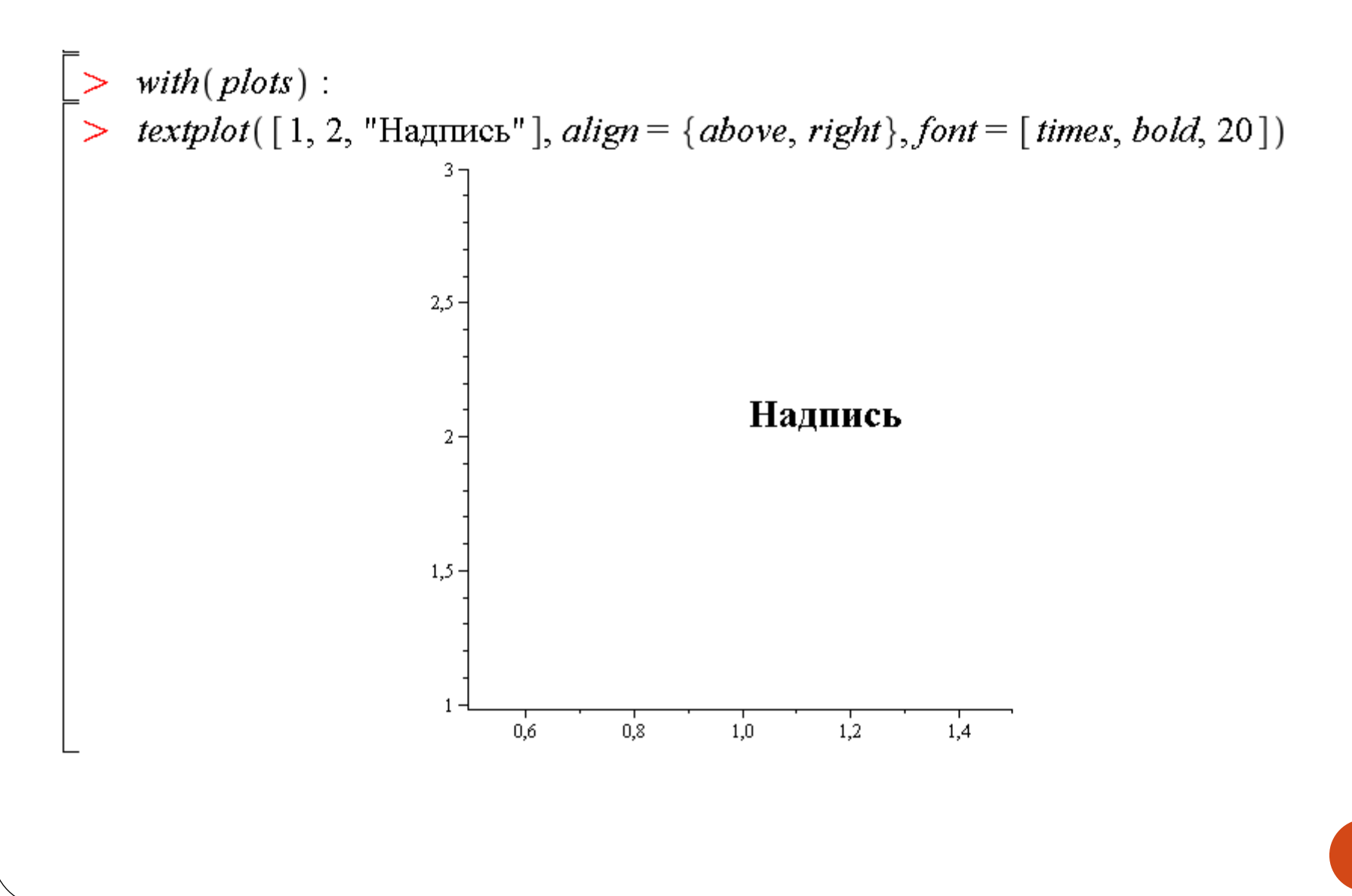

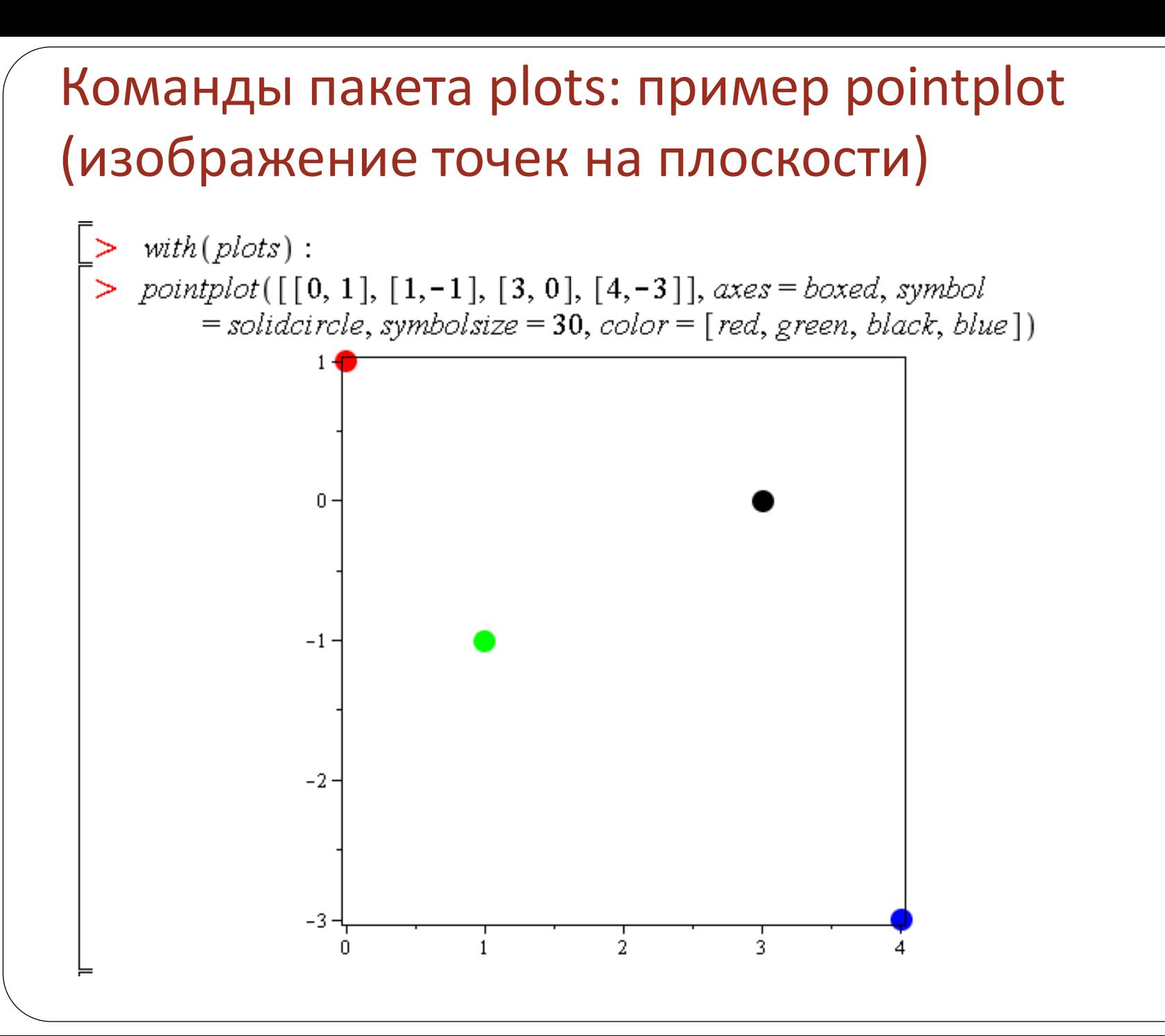

21

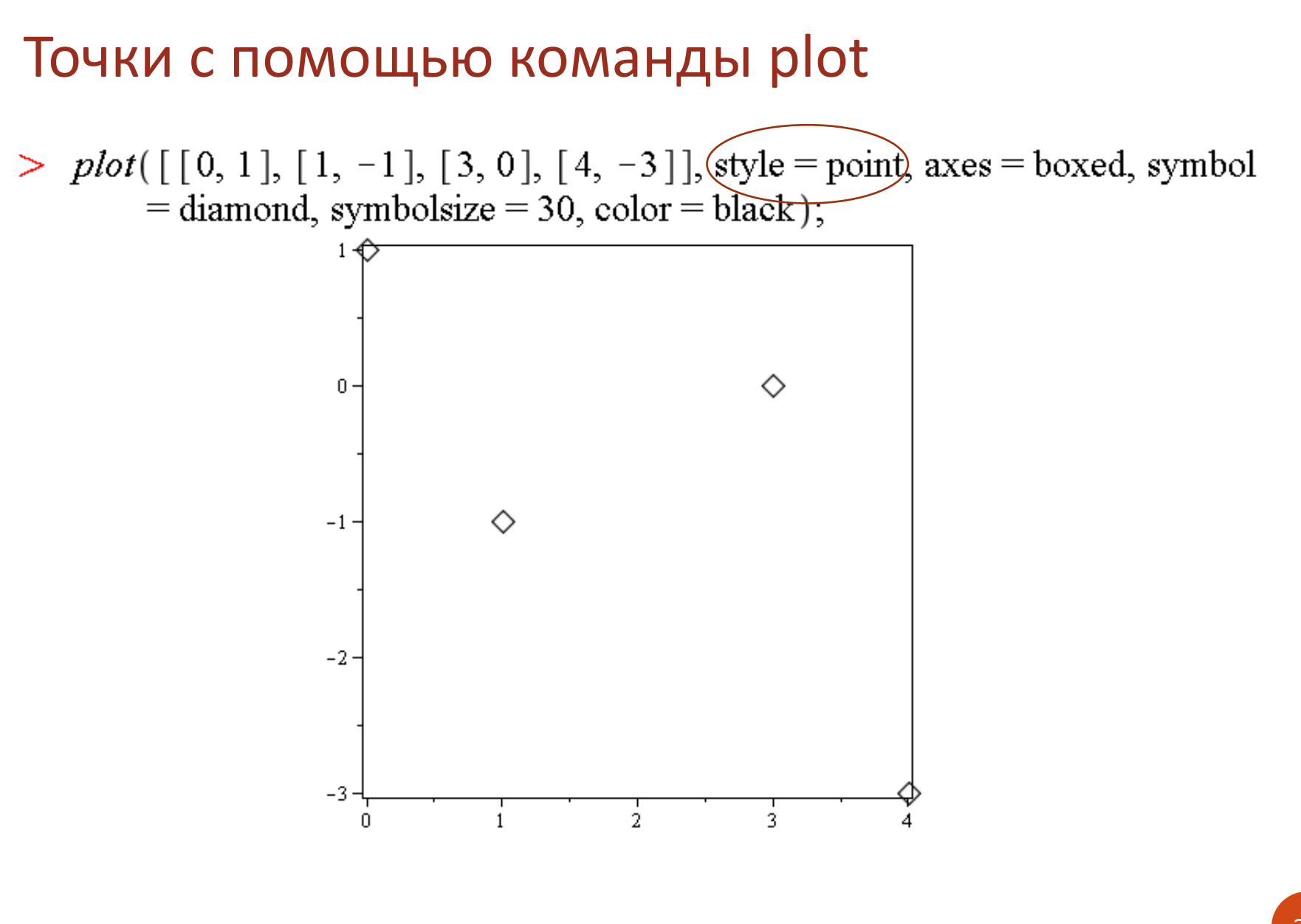

### Команды пакета plots: display

#### **Вывод нескольких графических объектов на один рисунок (команда display)**

Эта команда необходима для совмещения на одном рисунке нескольких графических объектов, полученных при помощи различных графических команд, например, результата команды **plot** (построение графика) и результата команды **textplot** (текстовые подписи к графику). Для этого результат действия графической команды присваивается некоторой переменной:

#### > **p:=plot(…): t:=textplot(…):**

При этом на экран вывод не производится.

Для вывода графических изображений необходимо выполнить команду **display** из пакета **plots**, предварительно подключив этот пакет:

> **with(plots): display([p,t], options)**

### Команды пакета plots: пример display (разные графические объекты на одном рисунке)

- $\frac{\partial^2 y}{\partial x^2}$  with (plots) :
- > eq1 =  $\frac{x^2}{16} + \frac{y^2}{4} = 1$  :
- $> \text{eq2} := 4 \cdot \cos(t)^3$ ,  $2 \cdot \sin(t)^3$ :
- > ellips := implicitplot(eq1,  $x = -4.4$ ,  $y = -2.2$ , color = green, thickness = 3, scaling = CONSTRAINED) :
- $astroida := plot([eq2, t = 0..2 \cdot \pi], color = blue, thickness = 2, scaling = CONSTARNED)$ : ➤
- $display([ellips, astroida])$

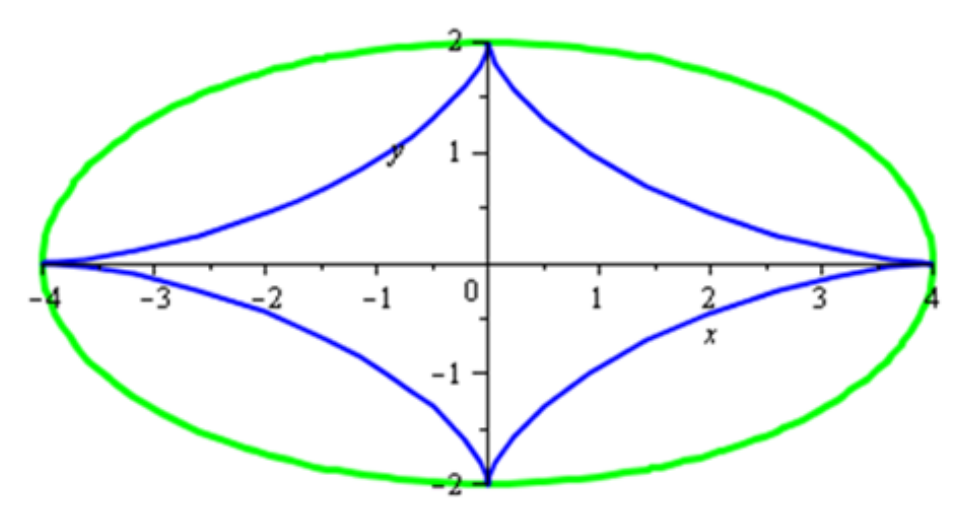

### Команды пакета plots: inequal

#### **Построение двумерной области, заданной линейными неравенствами (команда inequal)**

Если необходимо построить двумерную область, заданную системой линейных неравенств от двух неизвестных, то для этого можно использовать команду **inequal** из пакета **plots**.

В команде **inequal({f1(x,y)>c1,…,fn(x,y)>cn}, x=x1…x2, y=y1..y2, options)** в фигурных скобках указывается система неравенств, определяющих область, затем размеры координатных осей и параметры. Параметры регулируют цвета открытых и закрытых границ, цвета внешней и внутренней областей, а также толщину линий границ:

- **optionsfeasible=(color=red)** установка цвета внутренней области;
- **optionsexcluded=(color=yellow)**  установка цвета внешней области;
- **optionsopen=(color=blue, thickness=2)**  установка цвета и толщины линии открытой границы;
- **optionsclosed=(color=green,thickness=3)**  установка цвета и толщины линии закрытой границы.

### Команды пакета plots: пример inequal

> inequal({ $x-y \le 1$ ,  $x + y > 0$ ,  $y = 2$ },  $x = -3...3$ ,  $y = -3...3$ , optionsopen =  $(color = red, lines *tyle* = dash),$ optionsclosed =  $(color = red)$ , optionsfeasible =  $(color = green)$ , optionsexcluded =  $(color = yellow)$ );

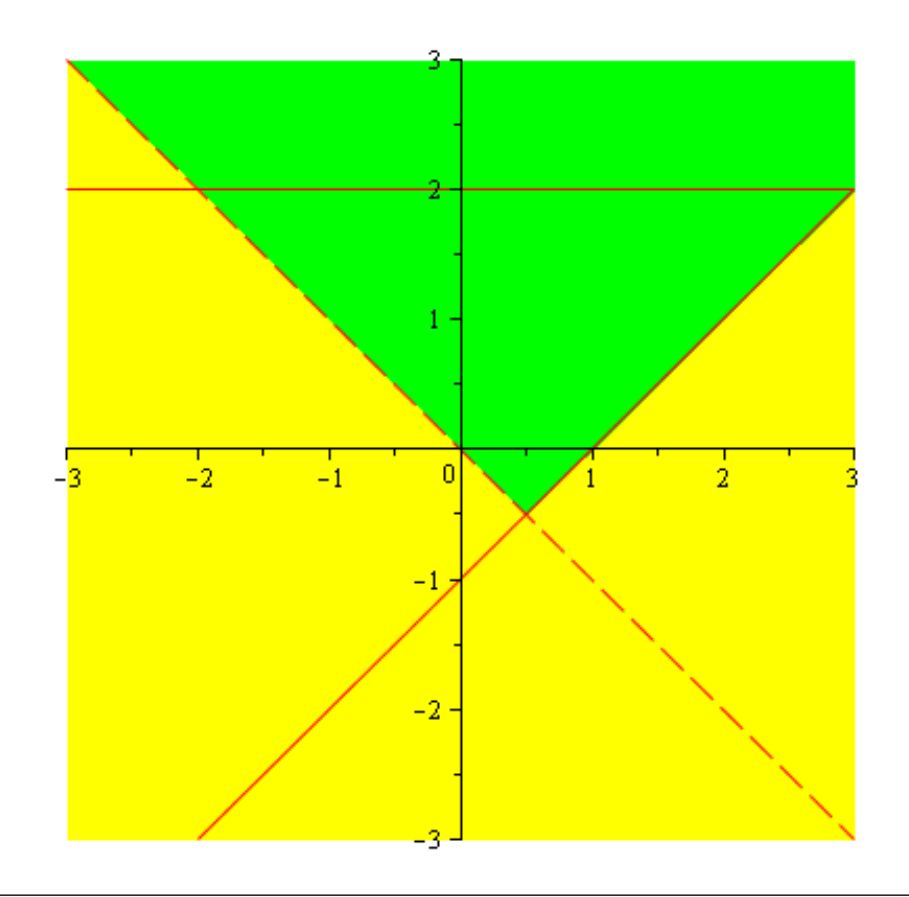

### Двумерные графические структуры

**Незамкнутые кривые, m наборов по n точек CURVES([[x11, y11],...[x1n, y1n]],[[x21, y21],...[x2n, y2n]],... [[xm1, ym1],...[xmn, ymn]])** – точки каждого набора соединяются отрезками

**Замкнутые кривые, m наборов по n точек POLYGONS([[x11, y11],...[xln, yln]],[[x21, y21],...[x2n, y2n]],... [[xm1, ym1],...[xmn, ymn]])** – точки каждого набора соединяются отрезками, первая точка соединяется с последней; в результате получается многоугольник с заливкой

**Двумерные точки**

**POINTS([x1, y1],[x2,y2],...[xn, yn])**

**Вывод текста в заданной позиции TEXT([x, y], string, horizontal, vertical)**

Данные структуры выводятся с помощью команды **PLOT**, опции этой команды записываются большими буквами и имеют свой специальный синтаксис

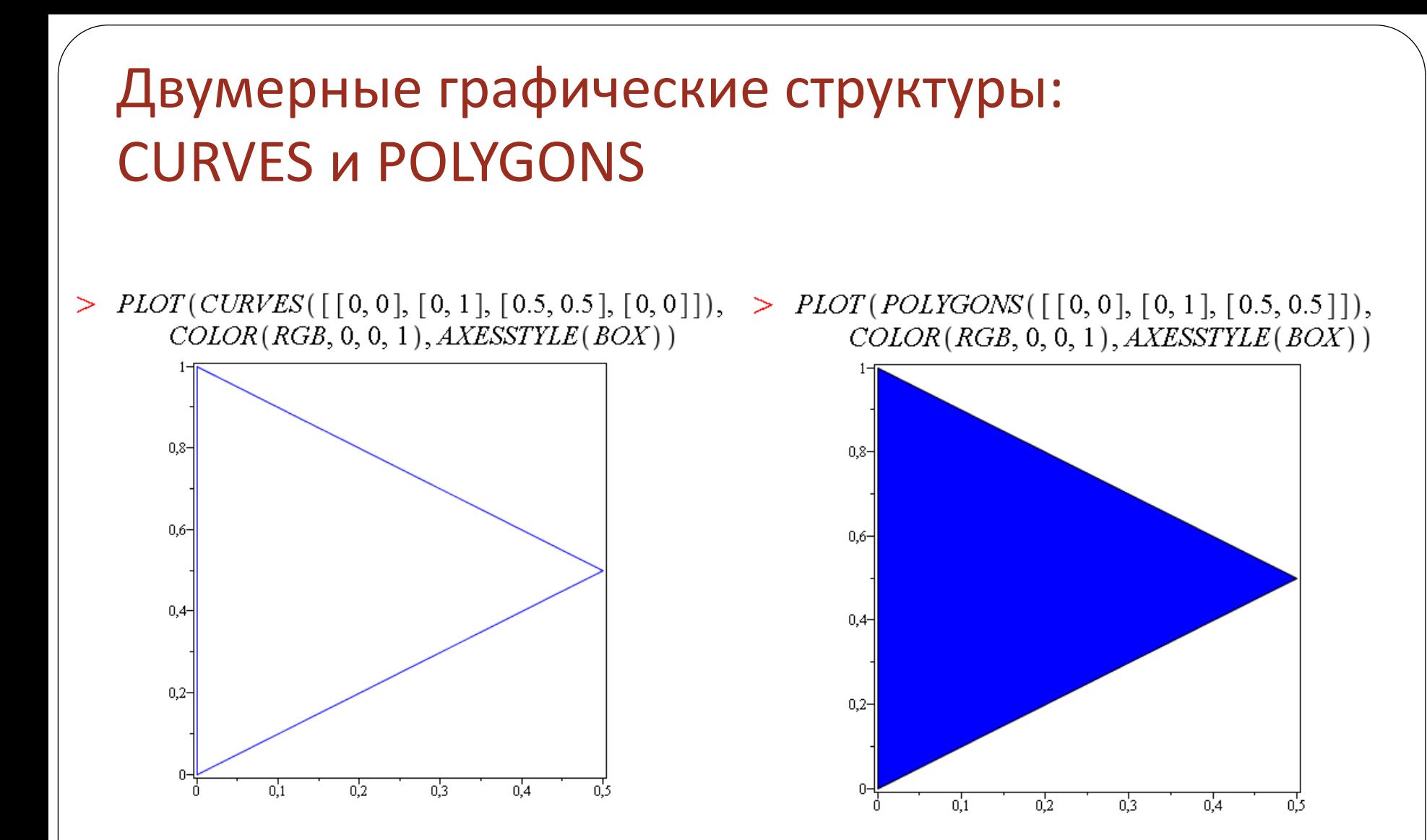

### Двумерные графические структуры: CURVES, POINTS и TEXT

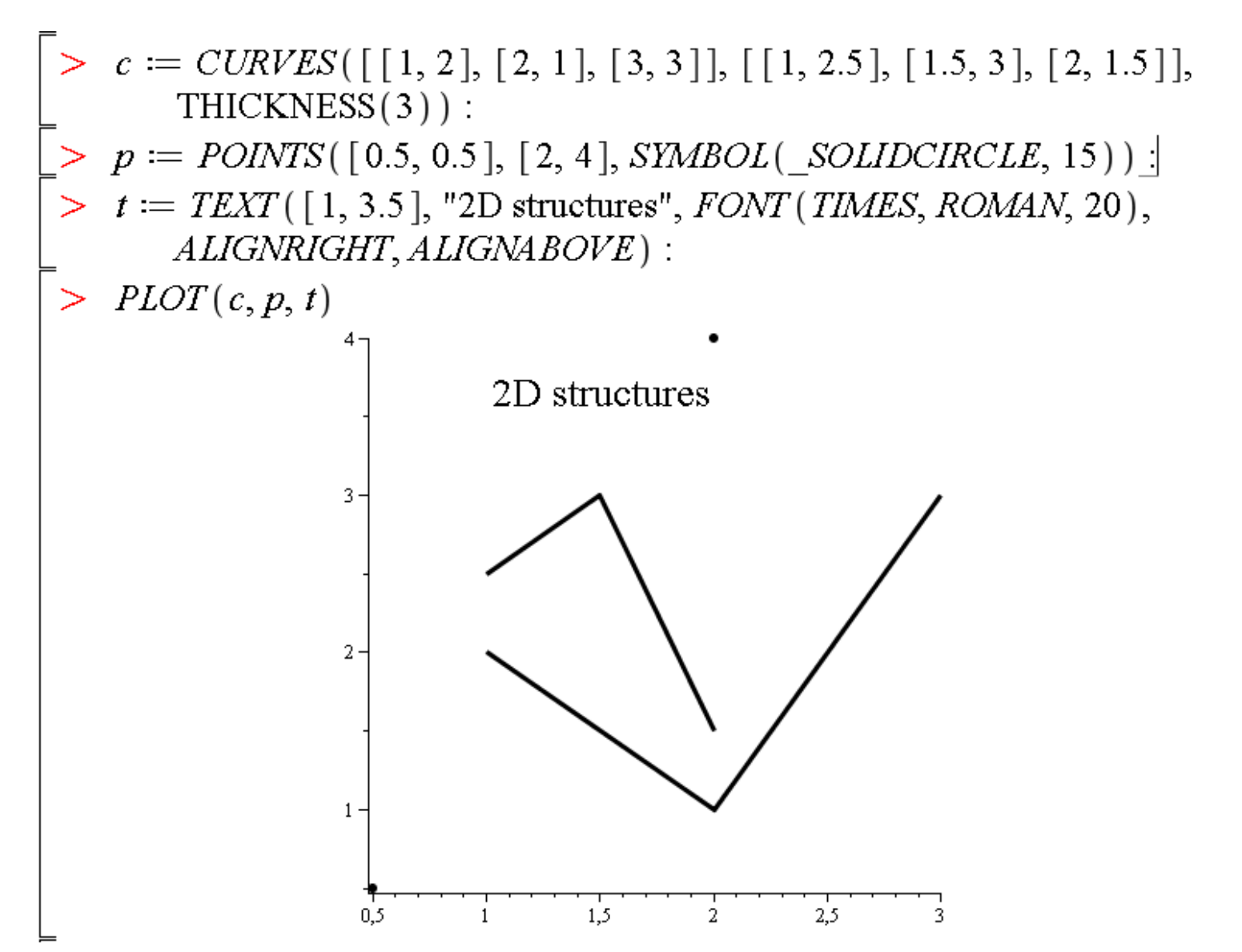

 $AXESTICKS$  - здесь заданы специальные маркеры шкалы ординат  $\textit{AXIS}_1$ - информация о первой оси (абсцисс)  $\textit{AXIS}[1]$ , здесь задана сетка красного цвета информация о второй оси (ординат) здесь не задается  $HUE$  - формат цвета с указанием одного значения: COLOR(HUE, 0.0) - красный, COLOR(HUE, 0.5) - голубой как на рисунке (этим цветом нарисованы CURVES)

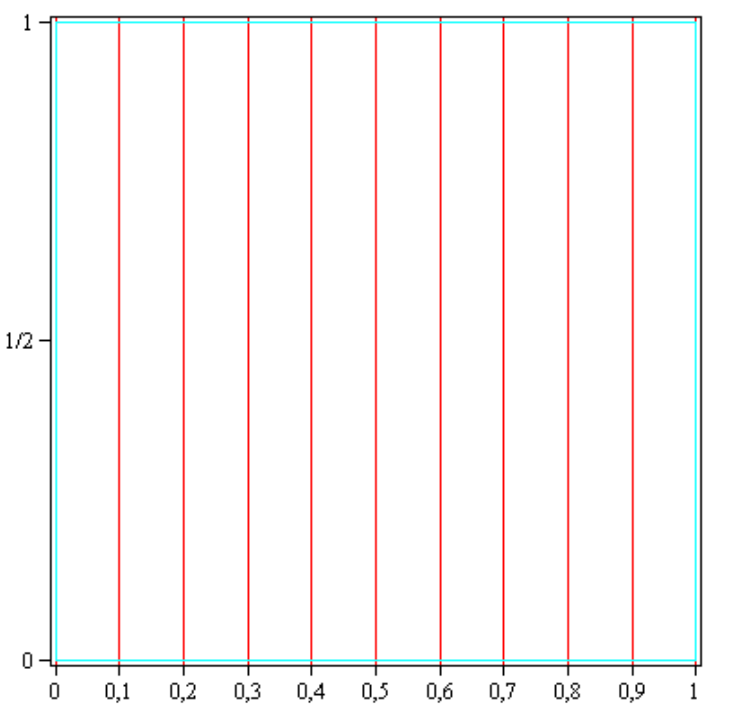

 $AXIS_1(\_GRIDLINKS(10, COLOR(RGB, 1.0, 0.0, 0.0)))$ , COLOR(HUE, 0.5))

### Использование опций команды PLOT

AXESTICKS (DEFAULT,  $[0 = 0, 0.5 = 1/2, 1 = 1]$ ),

 $\left| \begin{array}{ll} > & PLOT \big( \textit{CURVES}([ [0,0], [0,1], [1,1], [1,0], [0,0]] \big), \textit{AXESSTRUE} \textit{(BOX)}, \end{array} \right.$ 

#### Пример из справочной системы Maple: ВСЕ СТРУКТУРЫ

 $PLOT (POINTS ( [ 0, 0], SYMBOL (DIAMOND) )$ ,  $TEXT ( [ 0, 0], 'Origin',$ ALIGNBELOW, ALIGNRIGHT, FONT (HELVETICA, OBLIQUE, 10)), CURVES( $\lceil$  [-3, 0.5], [3, 0.5]], THICKNESS(3), LINESTYLE(DOT)), *TEXT* ([0, 0.5], '*Dotted', ALIGNBELOW*), *TEXT* ([3.1415, 0], 'p',  $FONT(SYMBOL, 12)$ ,  $TEXT$  [[-3.1415, 0], 'P',  $FONT(SYMBOL, 12)$ ),  $POLYGONS$  ( $[-2, -0.25], [-2, -0.5], [2, -0.5], [2, -0.25]$ ),  $COLOR(HUE, 0.5)$ ,  $TEXT([0, -0.37], 'Red', COLOR(RGB, 1, 0, 0)),$  $AXESTYLE(FRAME)$ ,  $VIEW(-4..4,-1..1))$ 

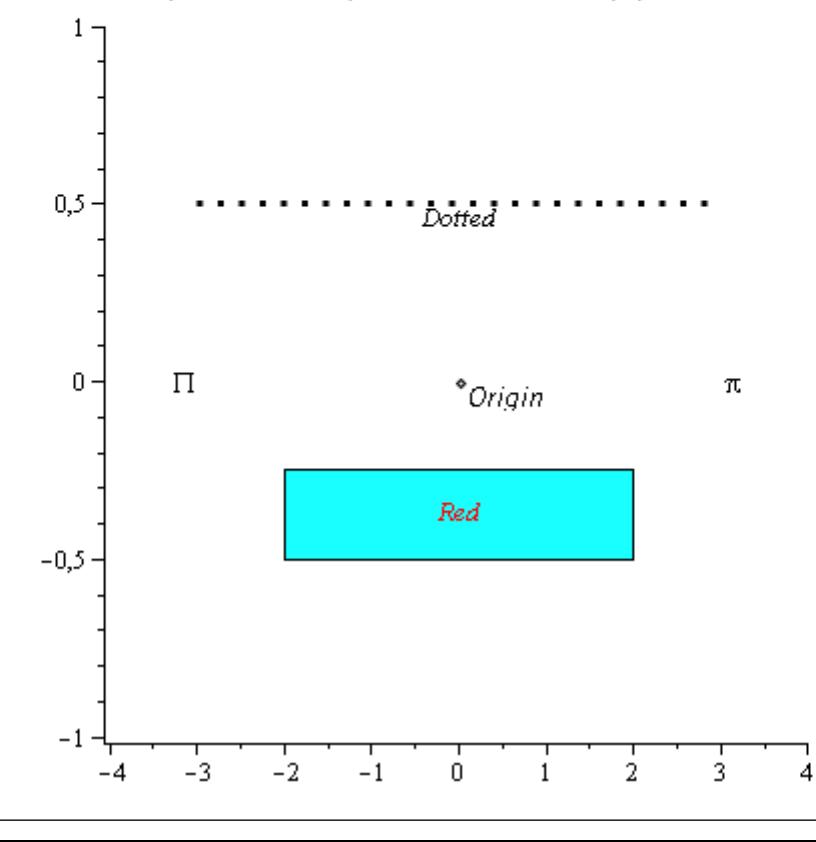

## **Трехмерные графики**

➢Команда plot3d ➢Команды пакета plots: implicitplot3d, pointplot3d,textplot3d, spacecurve ➢Трехмерные графические структуры

### Команда plot3d

График <u>явной функции</u> **z=f(x,y)** в пространстве можно нарисовать, используя команду  $plot3d(f(x,y), x=x1...x2, y=y1...y2, options)$ .

Многие параметры этой команды совпадают с параметрами команды plot. Некоторые специальные опции команды plot3d:

> grid=[m,n], где m и n - размеры прямоугольной сетки (количество вычисляемых узлов)

> light=[angl1, angl2, c1, c2, c3] – задание подсветки поверхности, создаваемой источником света из точки со сферическими координатами (angl1, angl2). Цвет определяется долями красного (c1), зеленого (c2) и синего (с3) цветов, которые находятся в интервале [0,1].

 $\triangleright$  style=opt задает стиль рисунка: POINT -точки, LINE - линии, HIDDEN - сетка с удалением невидимых линий, **РАТСН** - заполнитель (установлен по умолчанию), WIREFRAME - сетка с выводом невидимых линий, **CONTOUR** - линии уровня, **PATCHCONTOUR** - заполнитель и линии уровня.

 $\triangleright$  shading=opt задает функцию интенсивности заполнителя, его значение равно xyz - по умолчанию, NONE - без раскраски.

### Команда plot3d: пример

$$
> plot3d\left(\frac{1}{x^2+y^2}+\frac{0.2}{(x+1.2)^2+(y-1.5)^2}+\frac{0.3}{(x-0.9)^2+(y+1.1)^2}\right)
$$

 $x = -2 \ldots 2$ ,  $y = -2 \ldots 2 \ldots 5$ , view = 0..6,  $grid = [60, 60]$ ,

 $\mathit{shading} = \mathit{NONE}, \mathit{light} = [\,100,\,30,\,1,\,1,\,1\,], \mathit{orientation} = [\,65,\,20\,], \mathit{style} = \mathit{PATCHCONTOUR}$ 

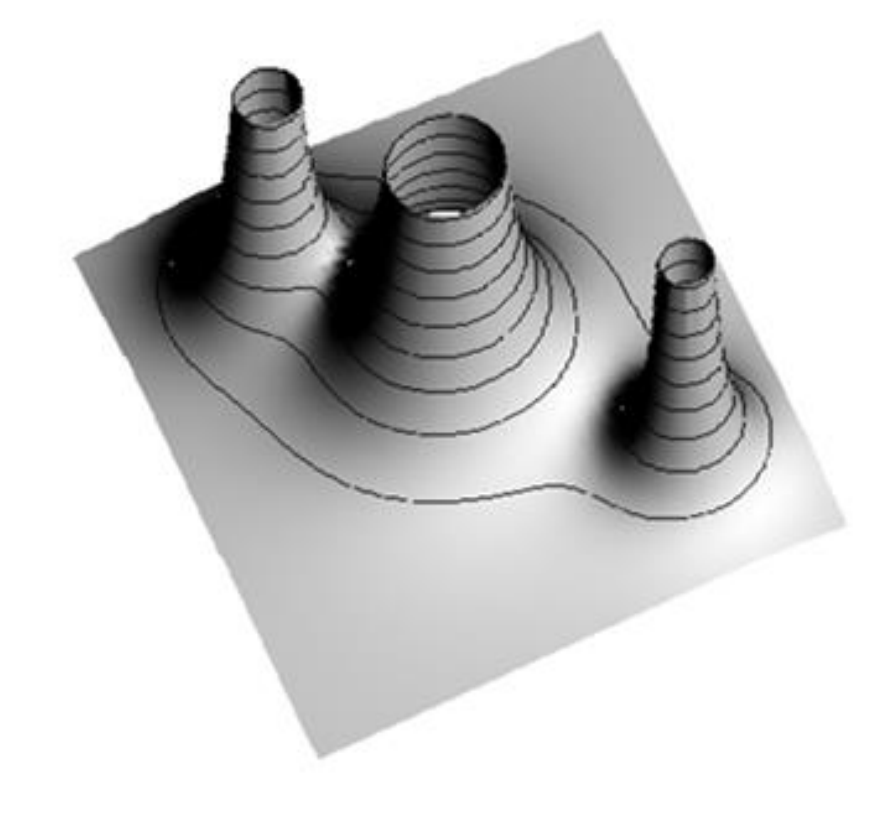

Команда plot3d: параметрически заданная поверхность в тороидальной системе координат

>  $plot3d([1, phi, psi], phi = 0..2\pi, psi = 0..2\pi, coords = toroidal,$  $scaling = constrained)$ 

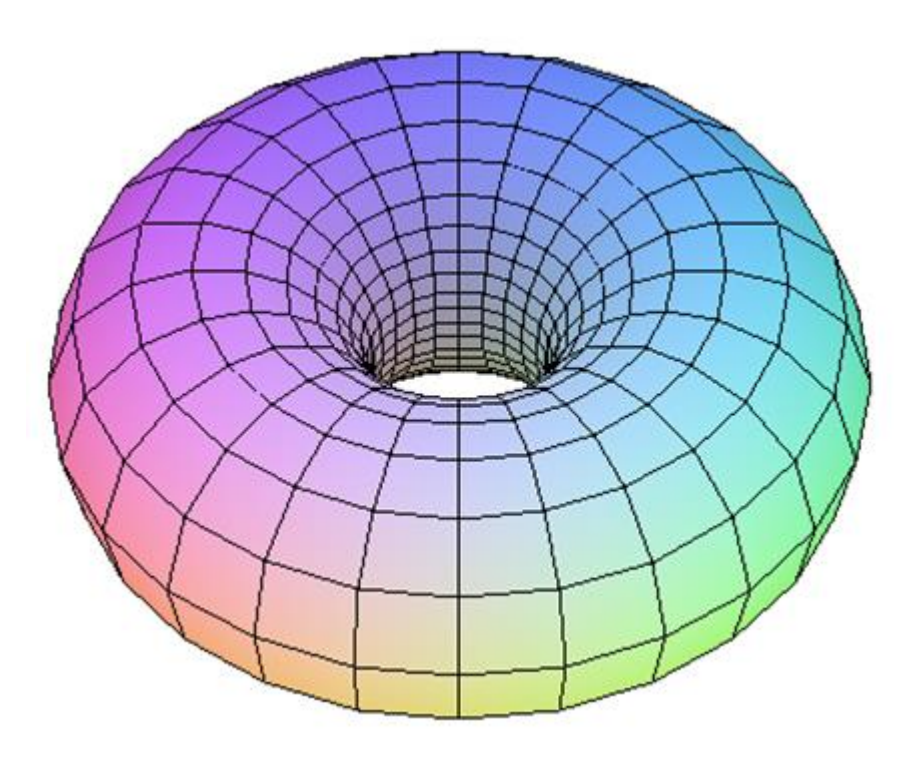

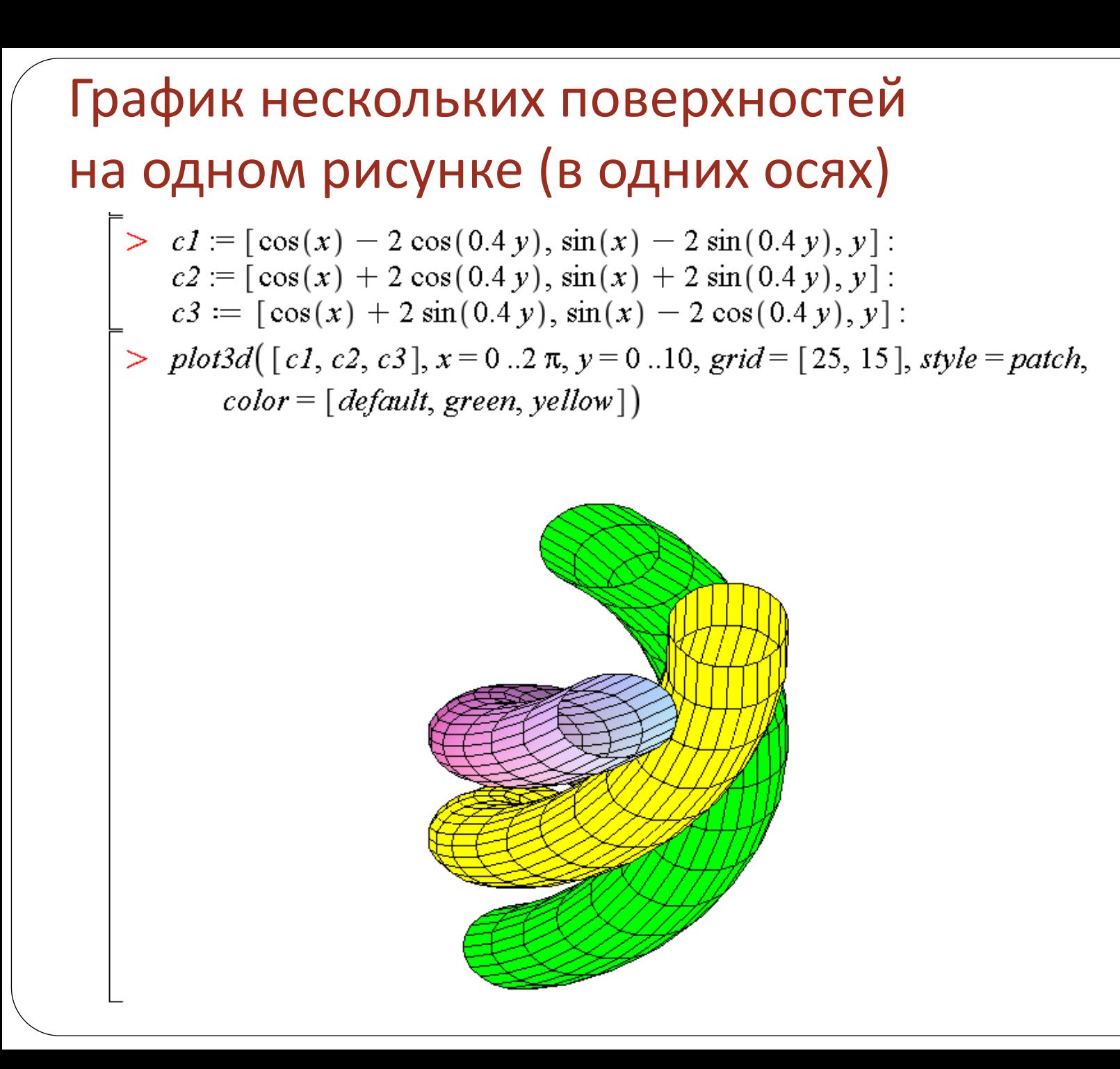

# Трехмерные команды пакета plots: implicitplot3d, pointplot3d,textplot3d, spacecurve

#### **График поверхности, заданной неявно**

Трехмерный график поверхности, заданной неявно уравнением F(x,y,z)=c, строится с помощью команды пакета **plots: implicitplot3d(F(x,y,z)=c, x=x1..x2, y=y1..y2, z=z1..z2),** где указывается уравнение поверхности F(x,y,z)=c и интервалы по координатным осям.

### **Построение трехмерных точек (команда pointplot3d) Вывод текстовых комментариев на рисунок (команда textplot3d)** Данные команды аналогичны соответствующим командам для

двумерных графиков

#### **График пространственных кривых**

В пакете **plots** имеется команда **spacecurve** для построения пространственной кривой, заданной параметрически:  $x=x(t)$ ,  $y=y(t)$ ,  $z=z(t)$ . **spacecurve([x(t),y(t),z(t)],t=t1..t2)**, где параметр **t** изменяется от **t1** до **t2**.

## Трехмерные команды пакета plots: implicitplot3d (неявно заданная поверхность)

> with(plots): implicitplot3d( $x^2 + y^2 + z^2 = 4$ ,  $x = -2$ ... 2,  $y = -2$ ... 2,  $z = -2$ ... 2,  $scaling = constrained)$ 

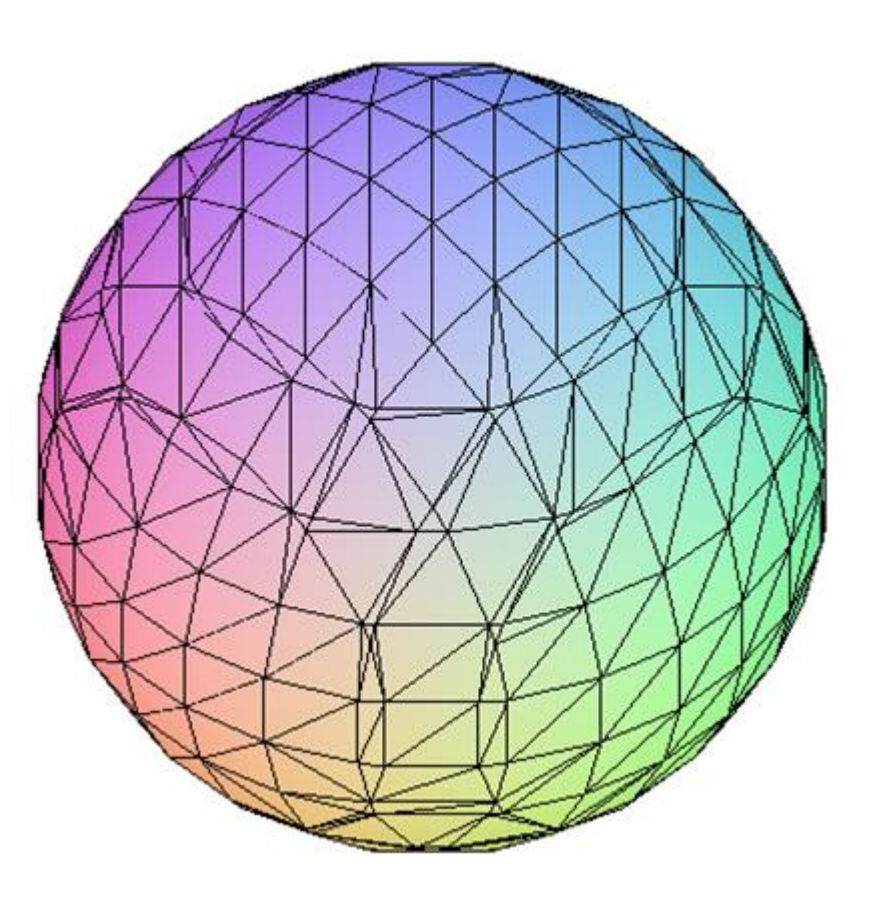

### Трехмерные команды пакета plots: pointplot3d (точки в пространстве)

> pointplot3d({ $[0, 1, 1]$ ,  $[1, -1, 2]$ ,  $[3, 0, 5]$ }, axes = normal, symbol = box);

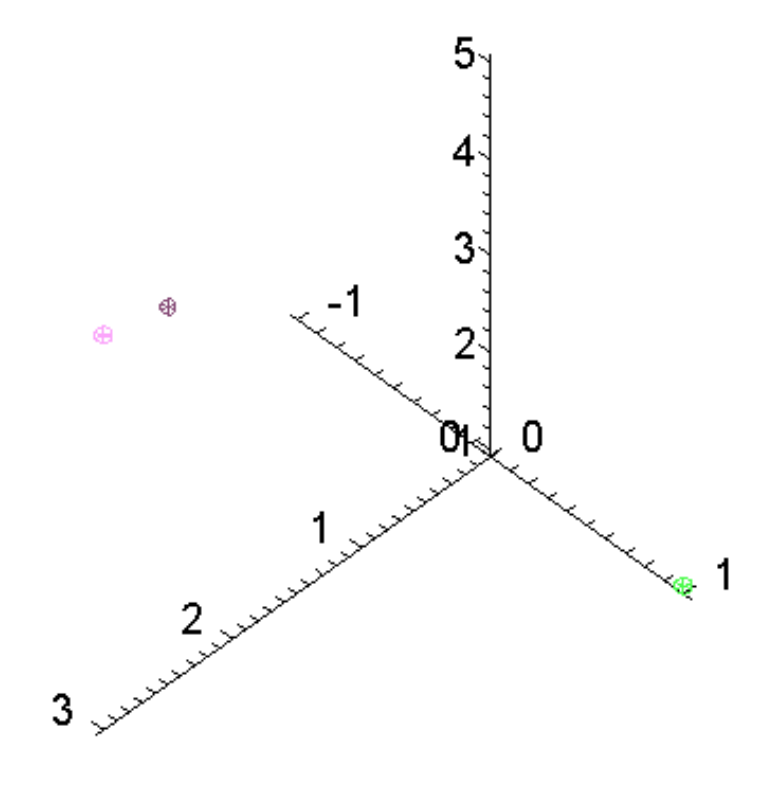

### Трехмерные команды пакета plots: spacecurve

Для построения графика пространственной кривой, заданной параметрически, описание интервала изменения параметра должно находиться снаружи списка функций правых частей:

spacecurve( $[sin(t), cos(t), exp(t)]$  $(t = 1..5)$ color = blue, thickness = 2, axes = BOXED);

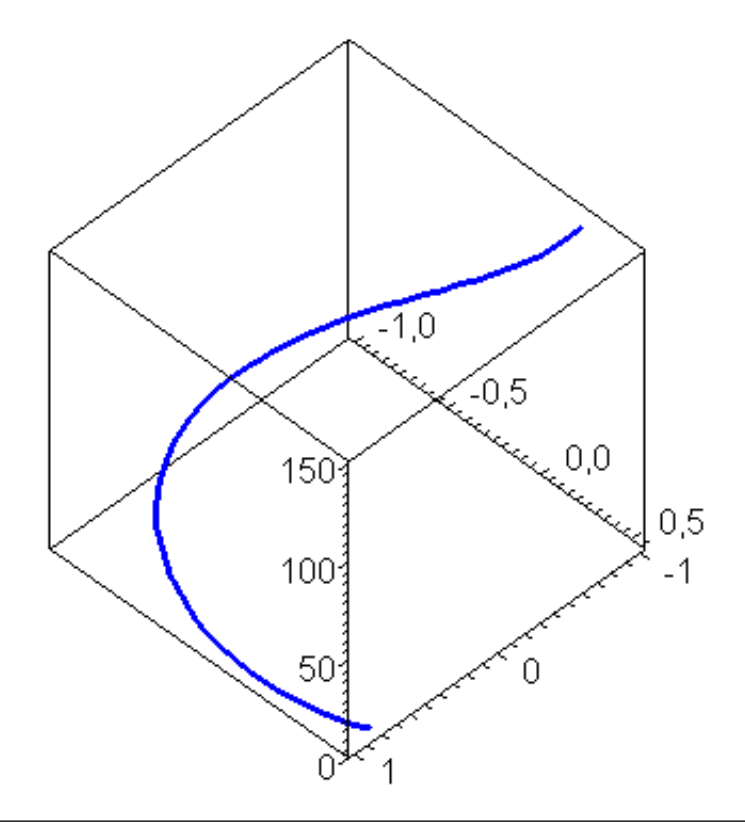

### Трехмерные графические структуры

Общие структуры для 2D и 3D **CURVES, POLYGONS, POINTS, TEXT - синтаксис аналогичен командам** двумерного случая, у точек появляется третья координата

#### Некоторые трехмерные структуры

GRID(a..b, c..d, A) - задание поверхности над участком координатной плоскости x=a...b, y=c..d при помощи двумерного массива А типа float[ $8$ ].

MESH(A) - задание поверхности с помощью сетки значений, где A трехмерный массив типа float[8]. Указание третьей координаты z позволяет задать неравномерную сетку.

Данные структуры выводятся с помощью команды PLOT3D, опции этой команды записываются большими буквами и имеют свой специальный синтаксис

### Трехмерные графические структуры: POLYGONS

*PLOT3D*(*POLYGONS*( $[0, 0, 0]$ ,  $[1, 0, 0]$ ,  $[1, 1, 0]$ ,  $[0, 1, 0]$ ],  $[0, 0, 0]$ ,  $[0, 1, 0]$ 0],  $[0, 1, 1]$ ,  $[0, 0, 1]$ ],  $[1, 0, 0]$ ,  $[1, 1, 0]$ ,  $[1, 1, 1]$ ,  $[1, 0, 1]$ ],  $[0, 0, 0]$ ,  $[1, 0, 0], [1, 0, 1], [0, 0, 1]], [0, 1, 0], [1, 1, 0], [1, 1, 1], [0, 1, 1]], [0, 1, 1],$ 0, 1],  $[1, 0, 1]$ ,  $[1, 1, 1]$ ,  $[0, 1, 1]$ ), *LIGHT* $(0, 0, 0.0, 0.7, 0.0)$ , *LIGHT* $(100, 0.0, 0.0, 0.0)$ 45, 0.7, 0.0, 0.0), *LIGHT* (100, -45, 0.0, 0.0, 0.7), *AMBIENTLIGHT* (0.4, 0.4,  $0.4$ ),  $TITLE(CUBE)$ ,  $STYLE(PATCH)$ ,  $COLOR(ZHUE)$ )

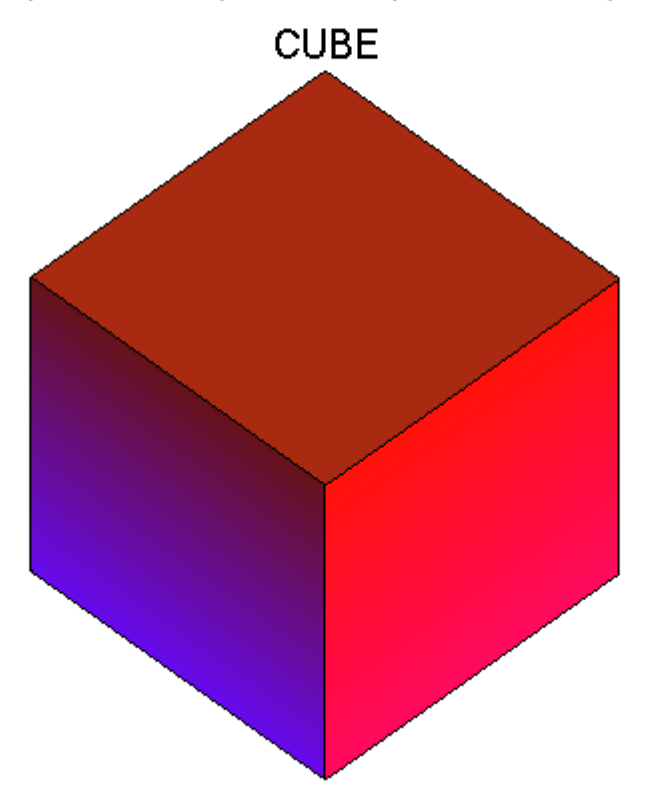

## Трехмерные графические структуры: GRID и MESH

- > A:=convert(evalm(linalg[randmatrix](30,10)/30),listlist):
- $>$  q:=GRID(-2..1,-2..1,A):
- $>$  m:=MESH([[[-2,-1,-14],[-2,2,14]],[[-1,-1,-17],[-1,2,-17]  $1, [1, -1, 10], [1, 2, -10]]$ ,  $[2, -1, -6], [2, 2, -6]]$ ,  $[3, -1, -16]$ , [3,2,-16]]], GRIDSTYLE (TRIANGULAR), TRANSPARENCY (0.9)):
- $>$  PLOT3D(g, m, AXESSTYLE (FRAME));

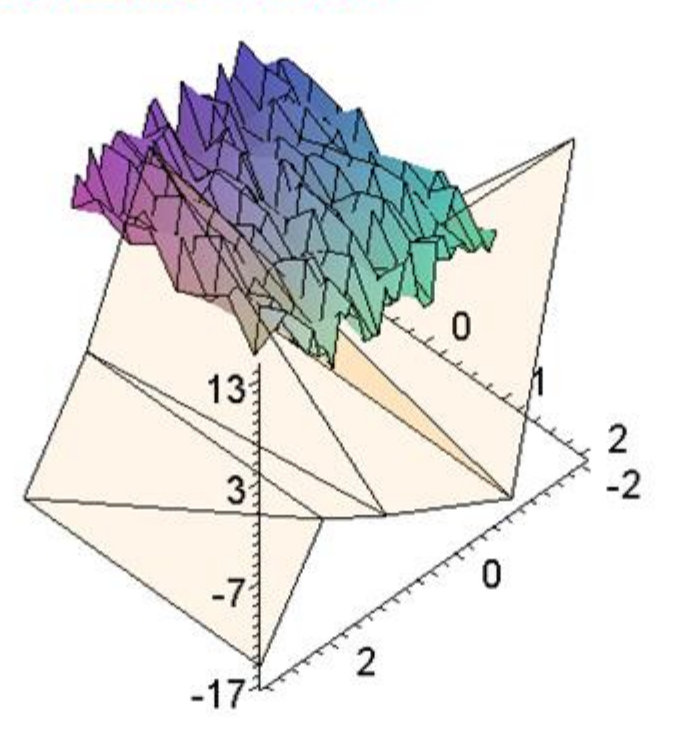

# **Анимация графиков**

### Анимация графиков

Для анимации стандартных двумерных или трехмерных графиков используется команда **animate** из пакета **plots** в виде **animate(plotcommand, plotargs, t=a..b, options),** где **t** – параметр анимации, **plotcommand** – любая графическая команда (plot, plot3d, implicitplot, implicitplot3d, spacecurve и т.д.)

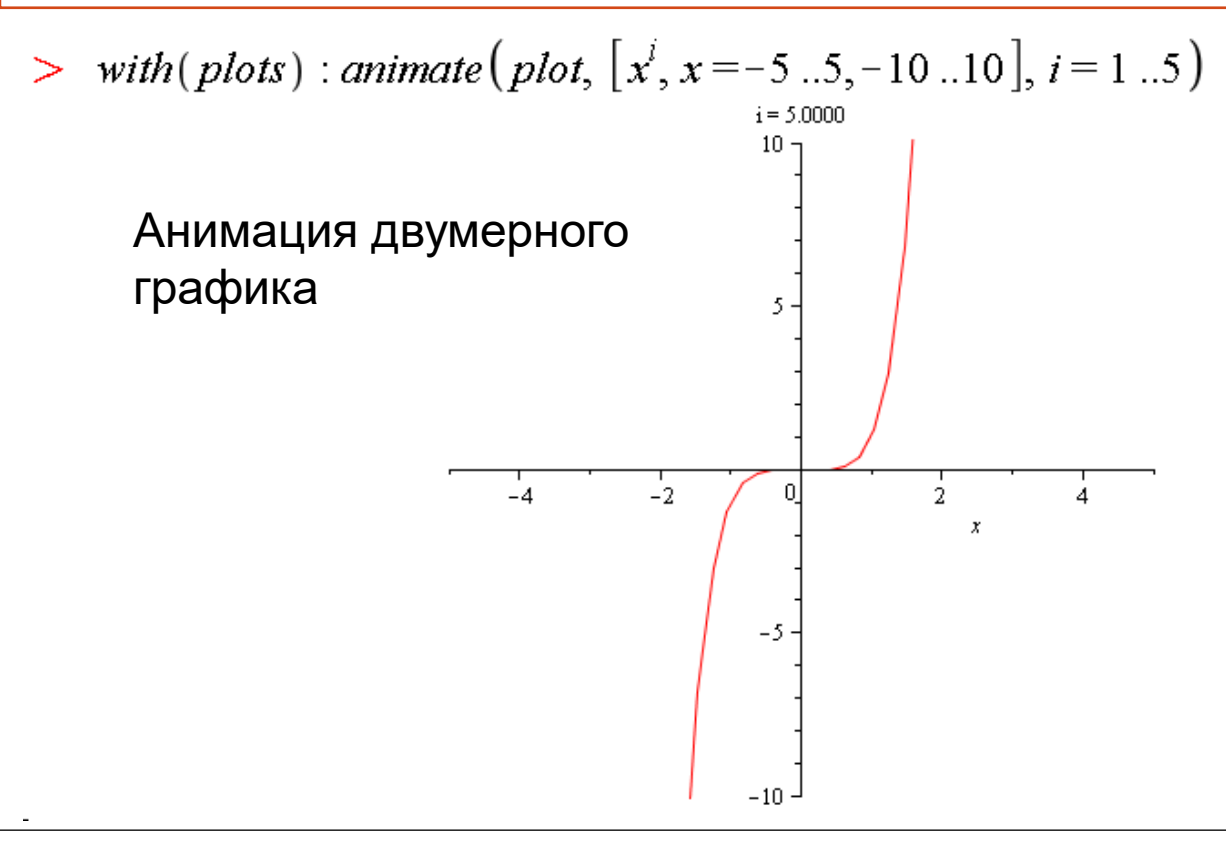

### Анимация графиков: просмотр анимации

> with (plots) : animate 
$$
\left( plot3d, \left[sin\left(\frac{i\cdot\sqrt{x^2+y^2}}{10}\right), x = -6..6, y = -6..6\right], i = 1..30\right)
$$

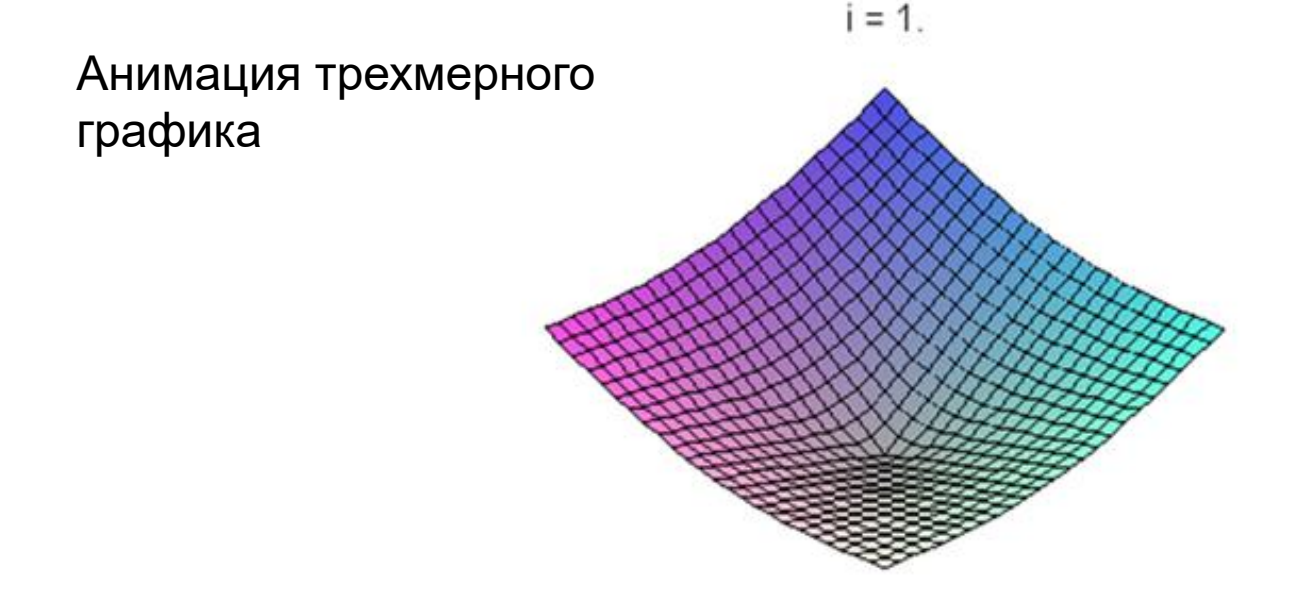

Для просмотра анимации нажмите на график и используйте меню Animation вверху.

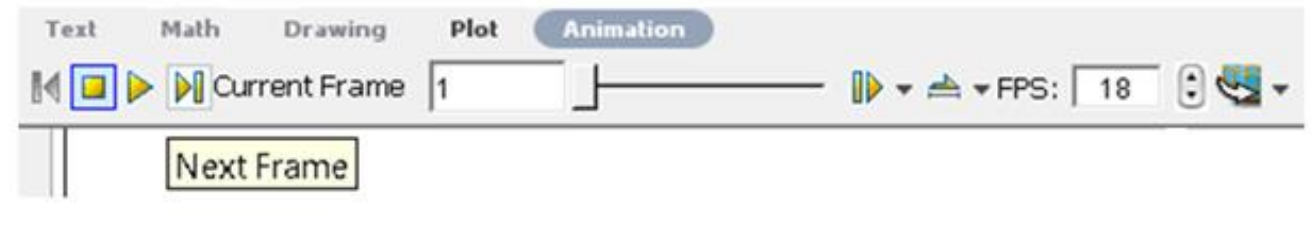

## Устаревшая команда для анимации 3D графиков: animate3d из пакета plots

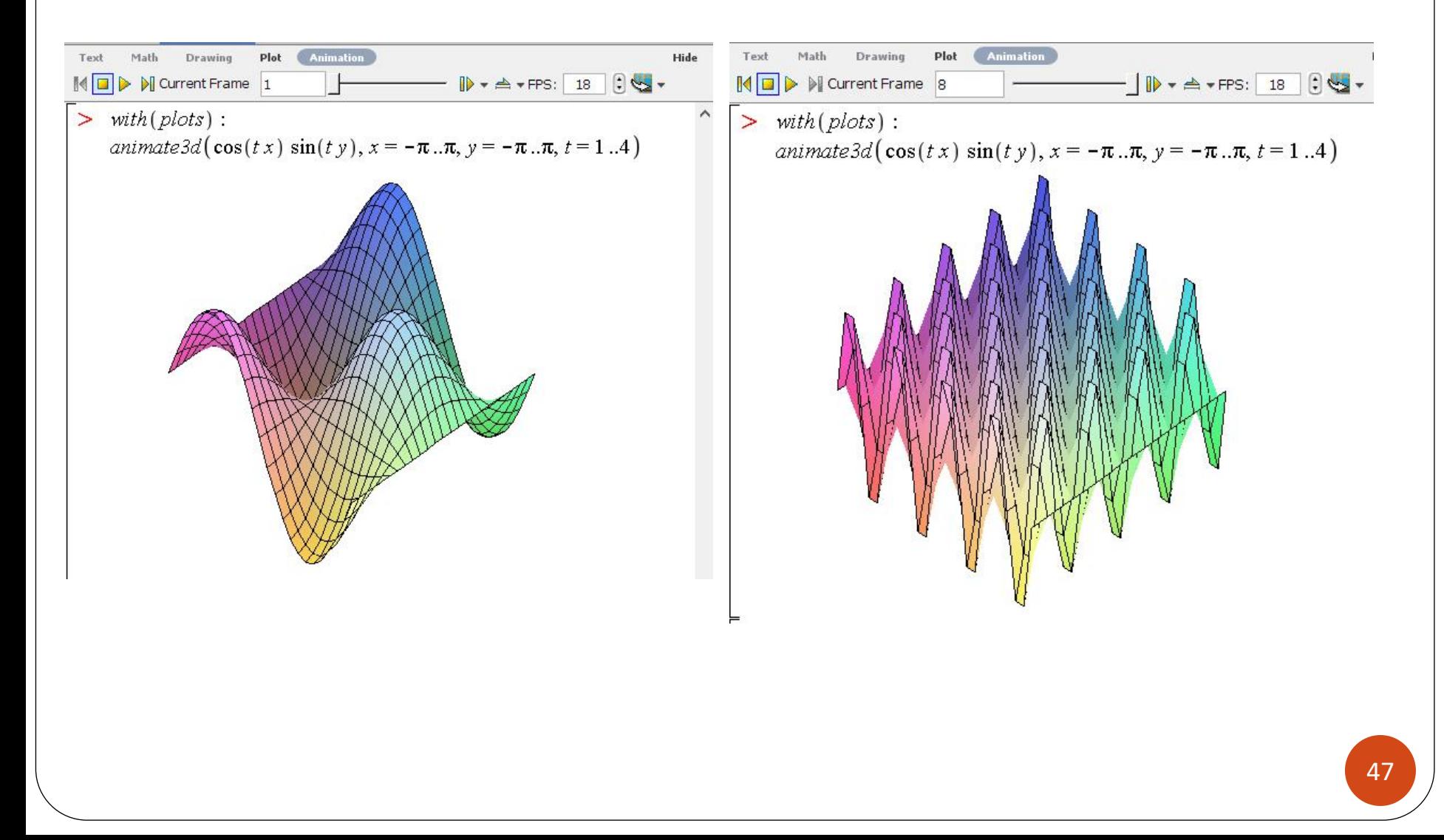

### Настройка параметров анимации: количество фреймов, опция background

Пример. Анимация движения точки вдоль кривой, настройка количества фреймов

> *sinewave* := 
$$
plot(sin(x) e^{-x/5}, x = 0..20)
$$
 :

$$
= animate\left(pointplot, \left[ \left[ t, \sin(t) e^{-t/5} \right], symbol = circle, symbolsize = 20 \right],t=0..20, frames=60, background = sineway\right)
$$

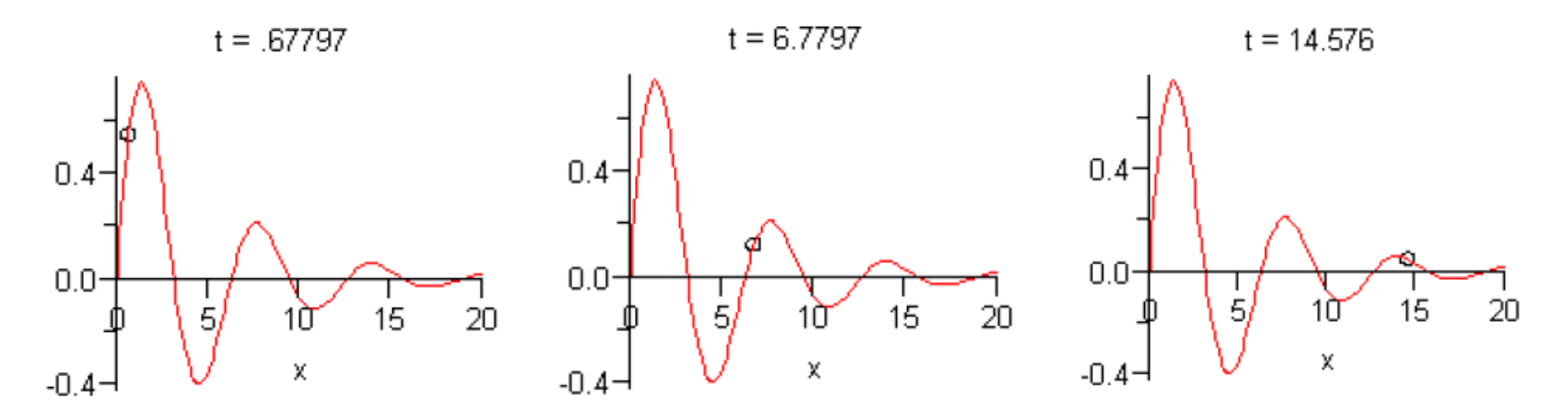

## **Пакеты графических команд**

➢Обзор команд пакета **plots** ➢Обзор команд пакета **plottools** ➢ Иллюстративные графические команды других пакетов (student и др.)

### Обзор команд пакета plots

 $with (plots)$ ↘

[animate, animate3d, animatecurve, arrow, changecoords, complexplot, complexplot3d, conformal, conformal3d, contourplot, contourplot3d, coordplot, coordplot3d, densityplot, display, fieldplot, fieldplot3d, gradplot, gradplot3d, graphplot3d, implicitplot, implicitplot3d, inequal, interactive, interactiveparams, intersectplot, listcontplot, listcontplot3d, listdensityplot, listplot, listplot3d, loglogplot, logplot, matrixplot, multiple, odeplot, pareto, plotcompare, pointplot, pointplot3d, polarplot, polygonplot, polygonplot3d, polyhedra\_supported, polyhedraplot, rootlocus, semilogplot, setcolors, setoptions, setoptions3d, spacecurve, sparsematrixplot, surfdata, textplot, textplot3d, tubeplot]

### Обзор команд пакета plottools

with(plottools)

[arc, arrow, circle, cone, cuboid, curve, cutin, cutout, cylinder, disk, dodecahedron, ellipse, ellipticArc, hemisphere, hexahedron, homothety, hyperbola, icosahedron, line, octahedron, parallelepiped, pieslice, point, polygon, project, rectangle, reflect, rotate, scale, semitorus, sphere, stellate, tetrahedron, torus, transform, translate, vrml

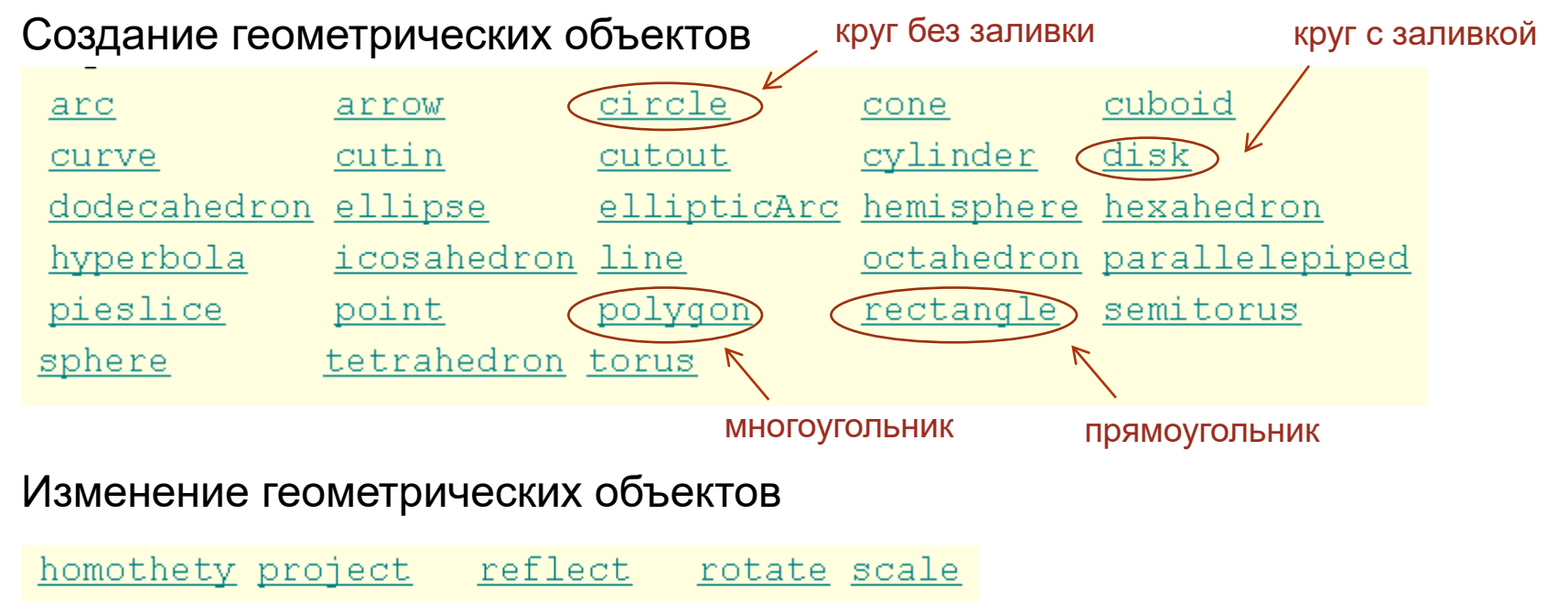

stellate transform translate

## Возможности пакета plottools: примеры двумерных графических объектов

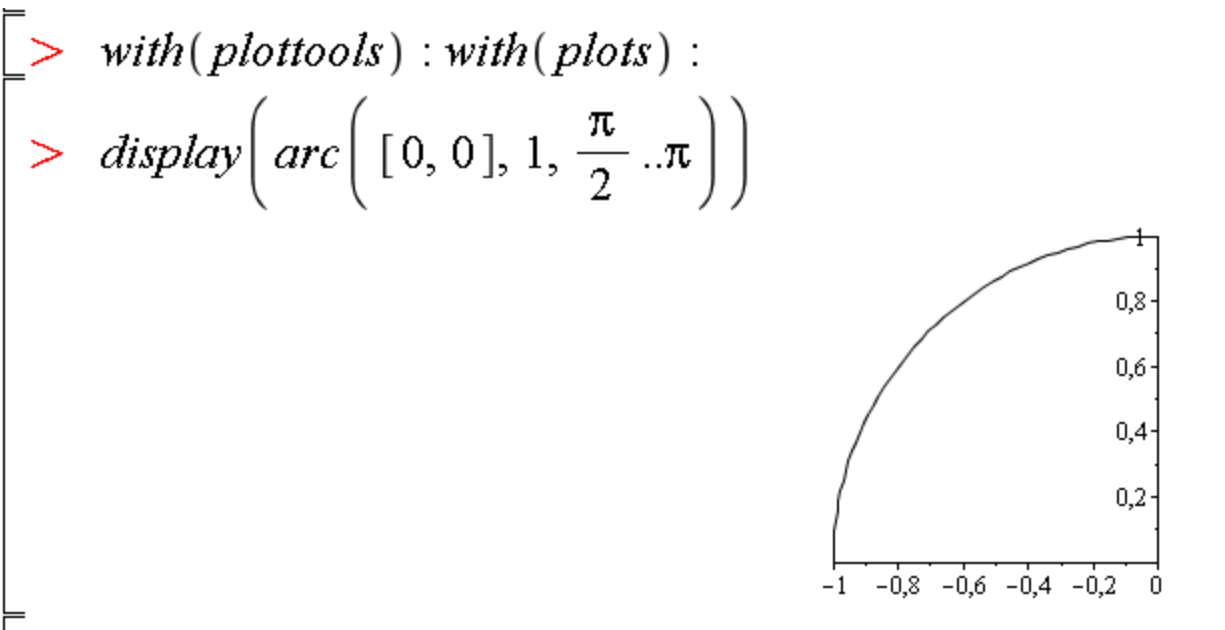

 $display(rectangle[0,1], [2,0], color = red), scaling = constrained)$ 

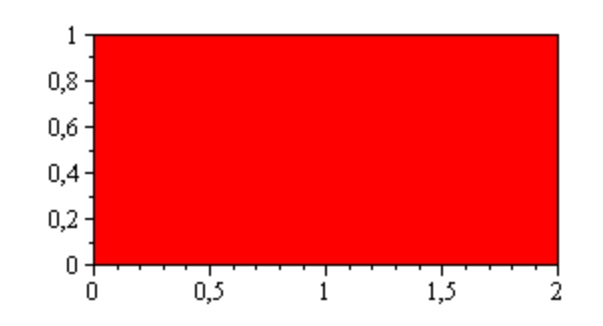

## Возможности пакета plottools: примеры трехмерных графических объектов

with( $plots$ ): with( $plots$ ):

 $>$  display(torus([1, 1, 1], 1, 2), scaling = constrained, lightmodel = light1, shading = zgrayscale)

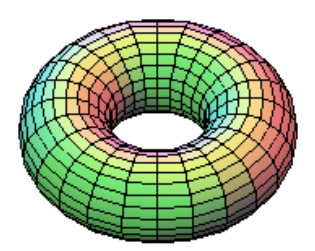

 $>$  display(parallelepiped([0, 0, 1], [0, 1, 1], [1, 1, 1], [0, 1, 0]), orientation = [117, -31],  $scaling = unconstrained)$ 

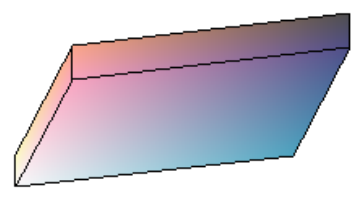

 $display(cuboid([0, 0, 0], [1, 1, 1]), light model = light2, shading = none)$ 

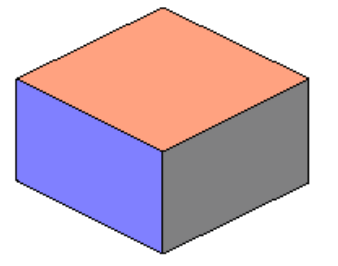

## Возможности пакета plottools: примеры манипуляций с графическими объектами

- with( $plots$ ): with( $plots$ ):
- >  $p := plot3d(\sin(xy) + 3, x = -\pi \cdot \pi, y = -\pi \cdot \pi)$ :  $q := reflect(p, [\, [0, 0, 0], [1, 0, 0], [0, 1, 0]]):$
- > display([p, q], lightmodel = light1, orientation = [20, -120], shading = zhue)

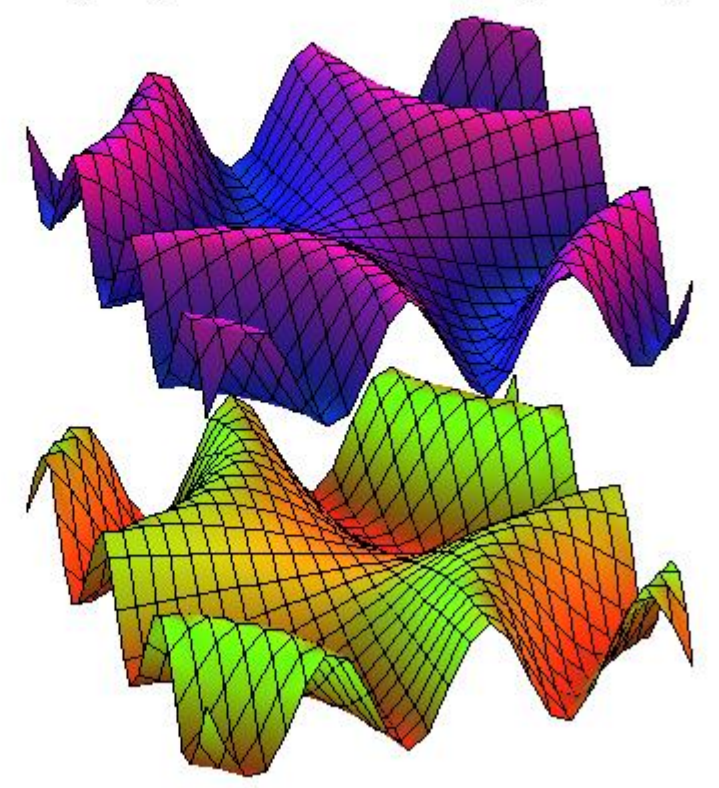

## Иллюстративные графические команды других пакетов Maple

Графические команды входят в состав многих пакетов Maple. Обычно они иллюстрируют результаты работы математических команд этих пакетов. Некоторые примеры таких графических команд:

Обучающий пакет student showtangent – построение касательной к графику

Пакет для решения дифференциальных уравнений DEtools phaseportrait - изображение фазового портрета системы двух уравнений первого порядка

Пакет для работы с графами networks **draw** - изображение графа

Статистический пакет stats

histogram - построение гистограммы для набора данных

## Использование пакета student: касательная к графику

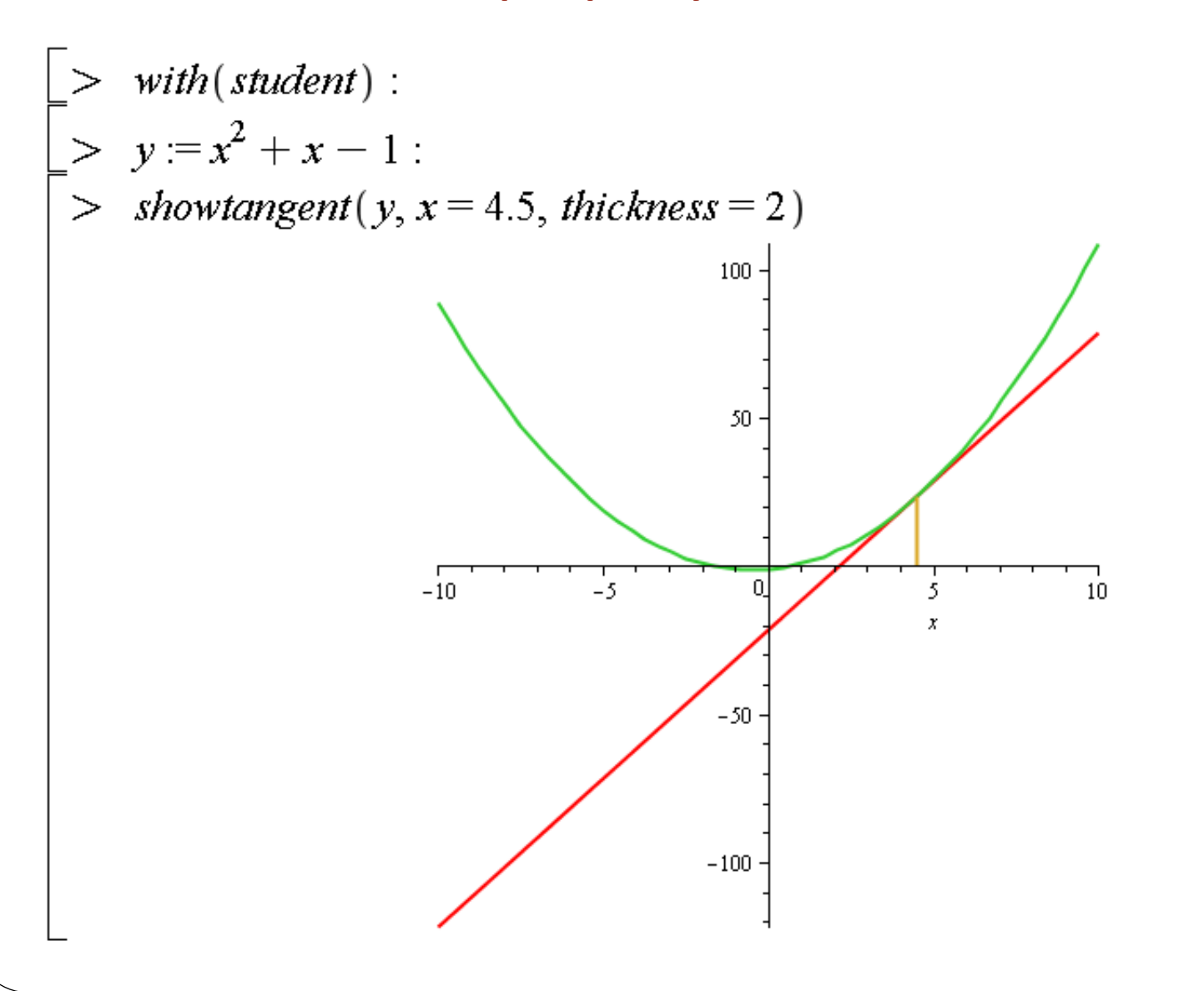

56